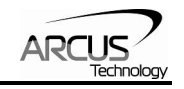

# **DMX-ETH**

**Integrated Step Motor Encoder/Driver/Controller with Ethernet Communication** 

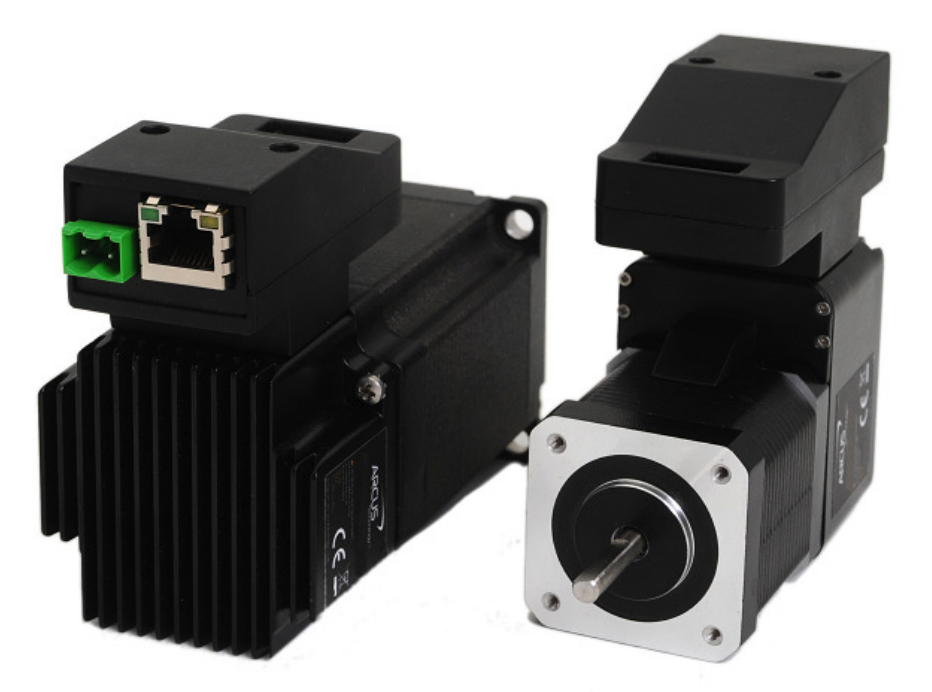

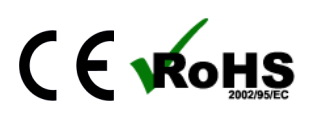

DMX ETH Manual page 1 rev 1.19

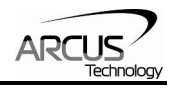

COPYRIGHT © 2015 ARCUS, ALL RIGHTS RESERVED

First edition, January 2008

ARCUS TECHNOLOGY copyrights this document. You may not reproduce or translate into any language in any form and means any part of this publication without the written permission from ARCUS.

ARCUS makes no representations or warranties regarding the content of this document. We reserve the right to revise this document any time without notice and obligation.

#### **Revision History:**

1.10 –  $1<sup>st</sup>$  Release  $1.15 - 2^{nd}$  Release  $1.16 - 3^{rd}$  Release 1.18 –  $4^{\text{th}}$  Release  $1.19-5^{th}$  Release

### **Firmware Compatibility:**

<sup>1</sup>V230BL

<sup>1</sup><sup>If</sup> your module's firmware version number is less than the listed value, contact Arcus for the appropriate documentation. Arcus reserves the right to change the firmware without notice.

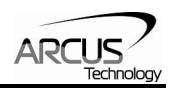

# **Table of Contents**

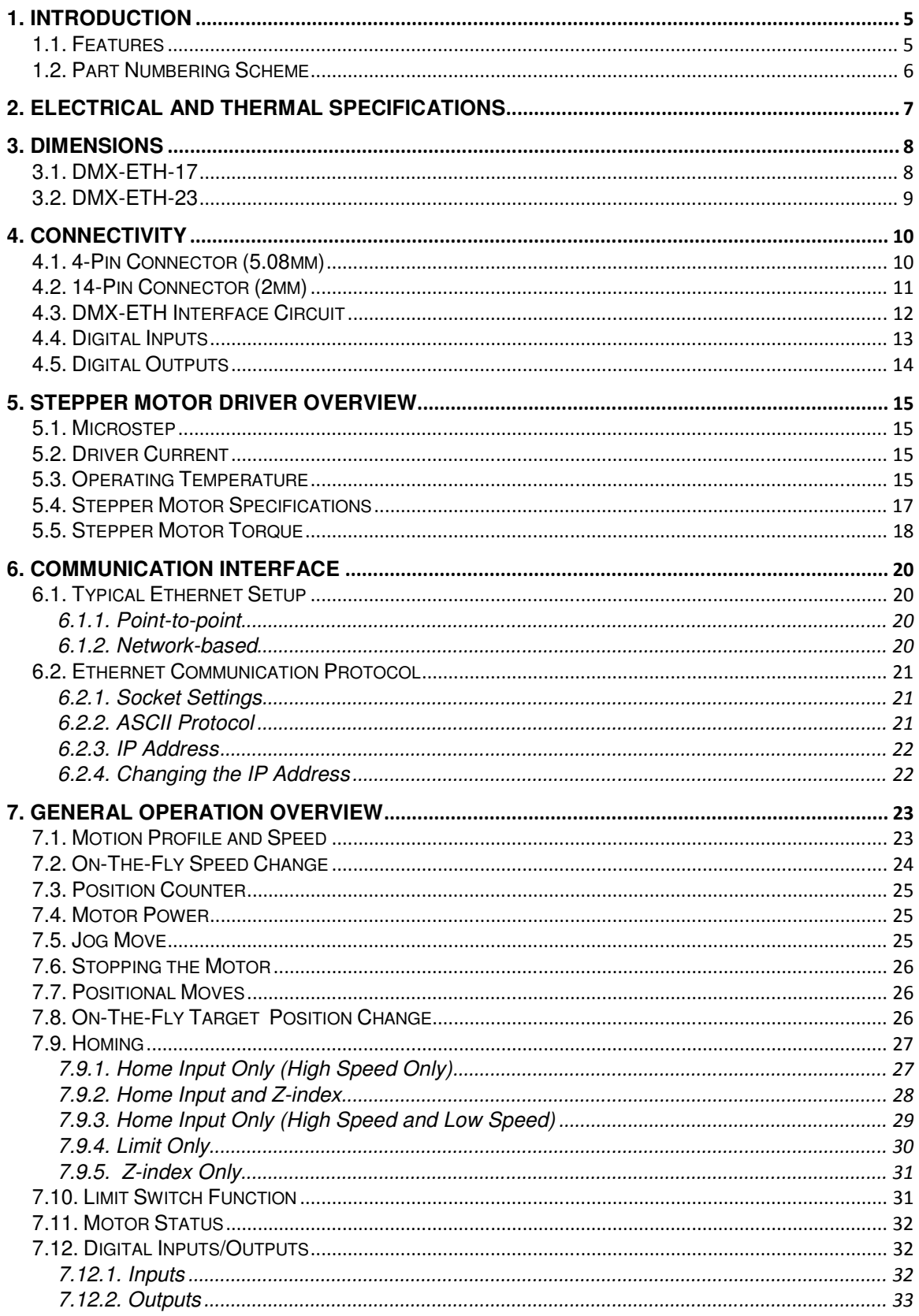

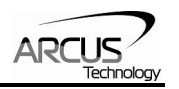

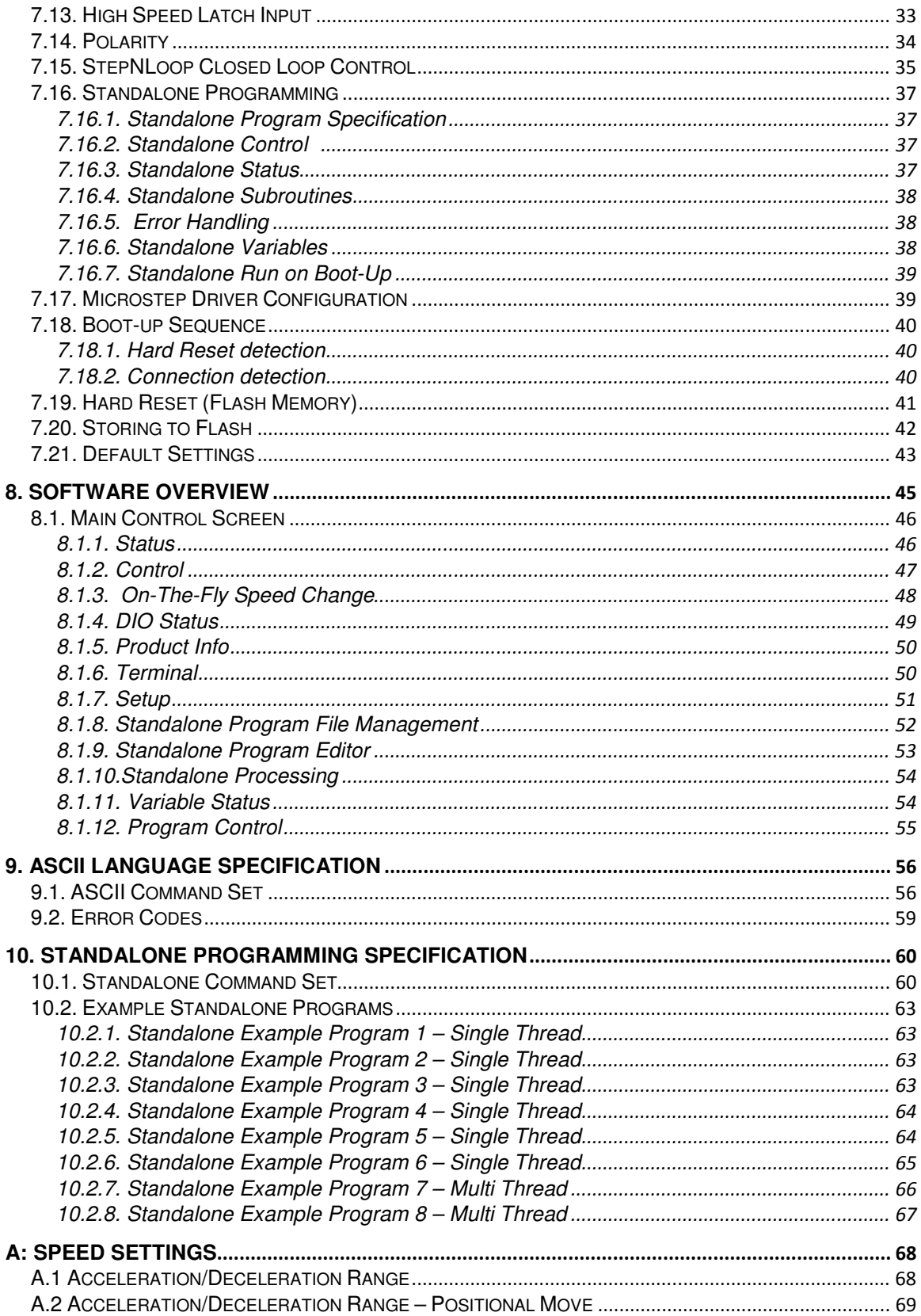

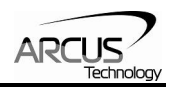

# <span id="page-4-0"></span>**1. Introduction**

DMX-ETH is an integrated stepper controller + driver + motor motion product. Communication to the DMX-ETH can be established over Ethernet. It is also possible to download a stand-alone program to the device and have it run independent of a host.

Windows and Linux drivers as well as sample source code are available to aid you in your software development.

# **1.1. Features**

- 10Mbps Ethernet communication
	- ASCII
	- TCP/IP
- A/B/Z differential encoder
	- StepNLoop closed loop control (position verification)
	- 1000 line incremental encoder (4000 counts/rev with 4x quadrature decoding)
- Opto-isolated I/O
	- 2 x inputs
	- 2 x outputs
	- +Limit/-Limit/Home inputs
- Homing routines:
	- Home input only (high speed)
	- Home input only (high speed  $+$  low speed)
	- Limit only
	- Z-index encoder channel only
	- Home input + Z index encoder channel
- S-curve or trapezoidal acceleration profile control
- On-the-fly speed change
- Stepper driver
	- 12-48 VDC
	- 3.0 Amp max current setting (peak current)
	- 2 to 500 micro-step setting
	- 1 MHz max pulse support
- Stepper motor
	- NEMA 17/23 motor sizes available in different stack sizes

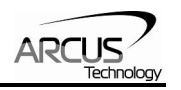

# <span id="page-5-0"></span>**1.2. Part Numbering Scheme**

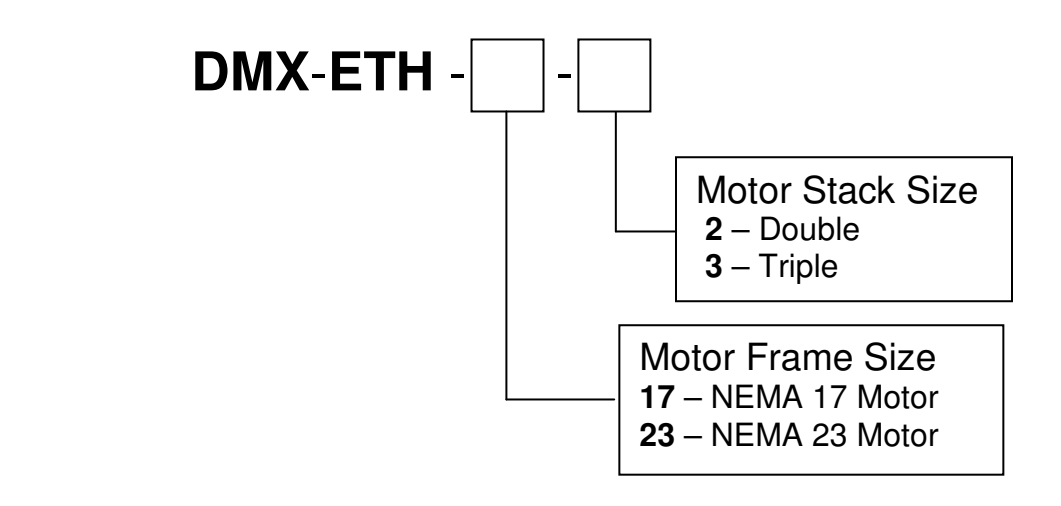

#### **Contacting Support**

For technical support contact: support@arcus-technology.com. Or, contact your local distributor for technical support.

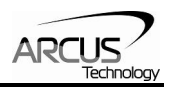

# <span id="page-6-0"></span>**2. Electrical and Thermal Specifications**

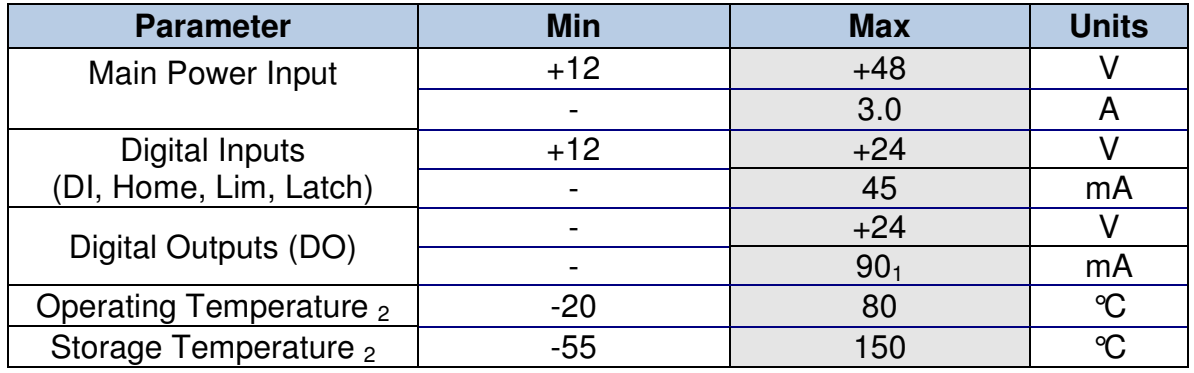

Table 2.0

 $<sub>1</sub>$  A current limiting resistor is required.</sub>

<sub>2</sub> Based on component ratings.

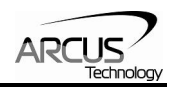

# <span id="page-7-0"></span>**3. Dimensions**

# **3.1. DMX-ETH-17**

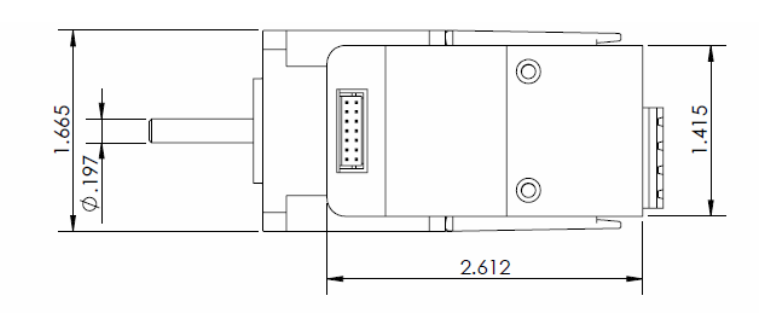

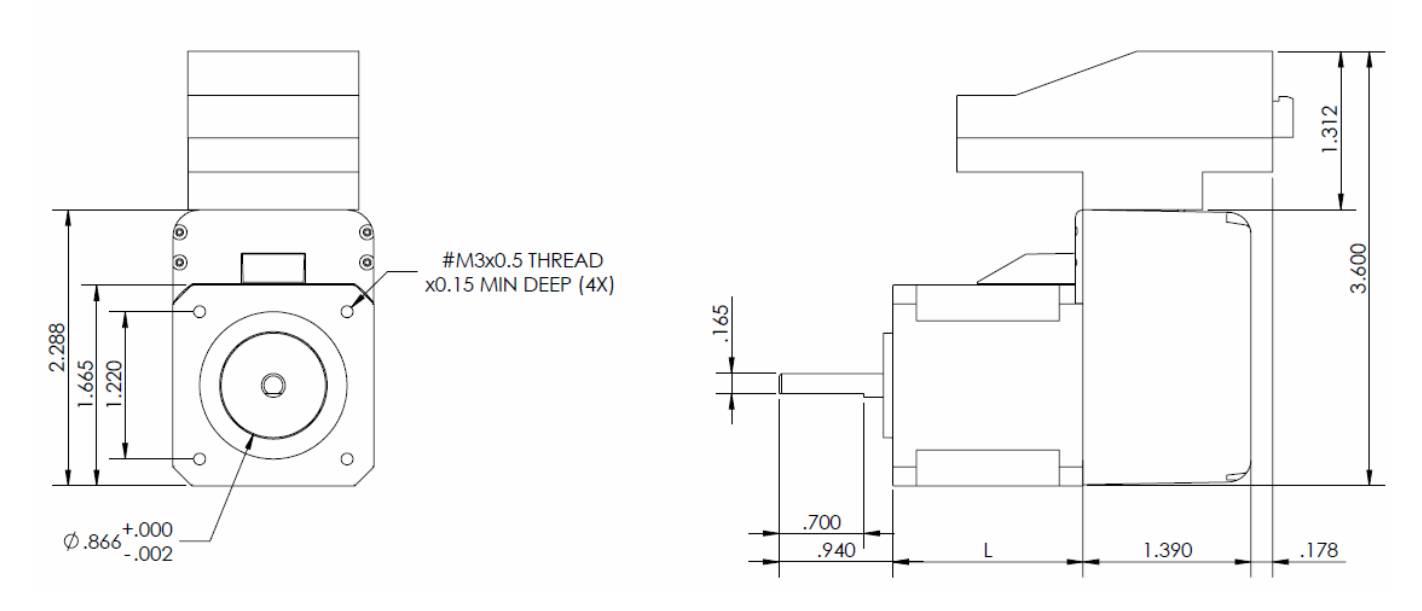

Figure 3.0

| <b>NEMA 17 Models</b>       | L (inches) |
|-----------------------------|------------|
| DMX-ETH-17-2 (double stack) | 1.58       |
| DMX-ETH-17-3 (triple stack) | 1.89       |

Table 3.0

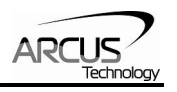

# **3.2. DMX-ETH-23**

<span id="page-8-0"></span>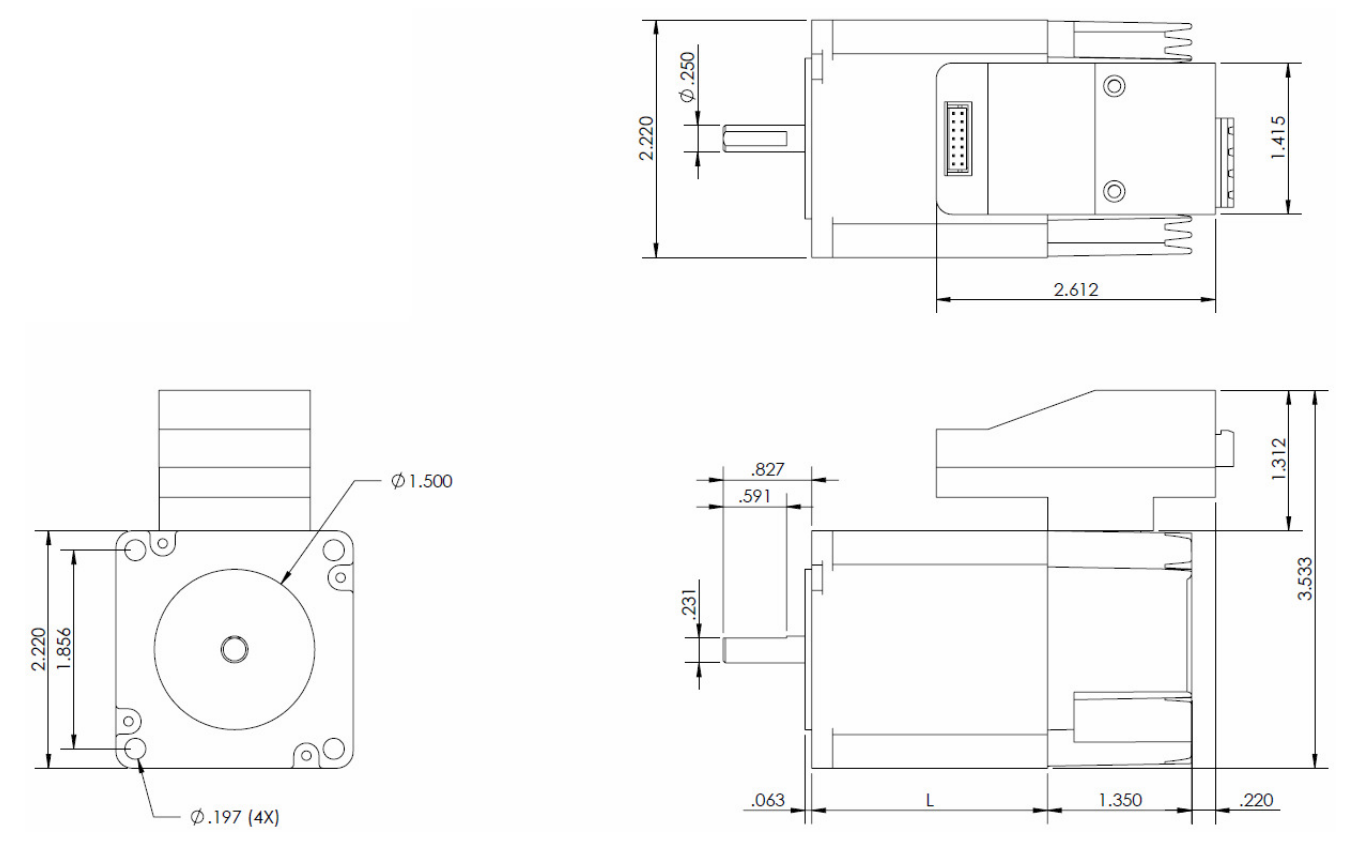

Figure 3.1

| <b>NEMA 23 Models</b>       | L (inches) |
|-----------------------------|------------|
| DMX-ETH-23-2 (double stack) | 2.20       |
| DMX-ETH-23-3 (triple stack) | 2.99       |

Table 3.1

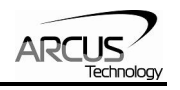

# <span id="page-9-0"></span>**4. Connectivity**

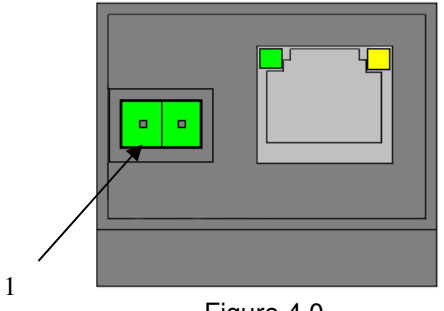

Figure 4.0

# **4.1. 4-Pin Connector (5.08mm)**

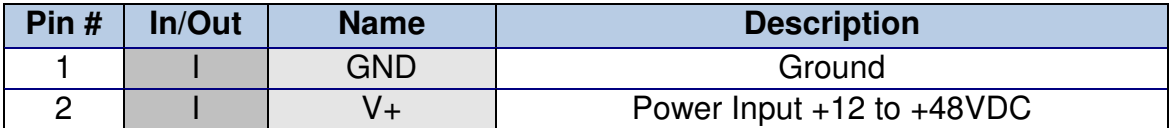

Table 4.0

Mating Connector Description: 2 pin 0.2" (5.08mm) connector Mating Connector Manufacturer: On-Shore<br>Mating Connector Manufacturer Part: 1EDZ950/2 Mating Connector Manufacturer Part:

1 Other 5.08mm compatible connectors can be used.

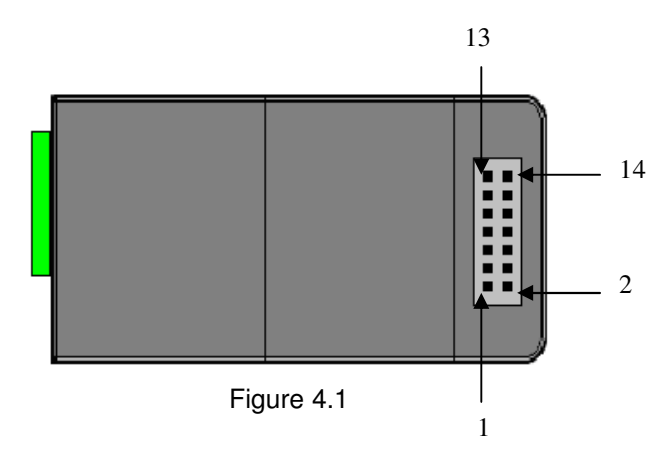

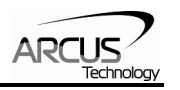

# <span id="page-10-0"></span>**4.2. 14-Pin Connector (2mm)**

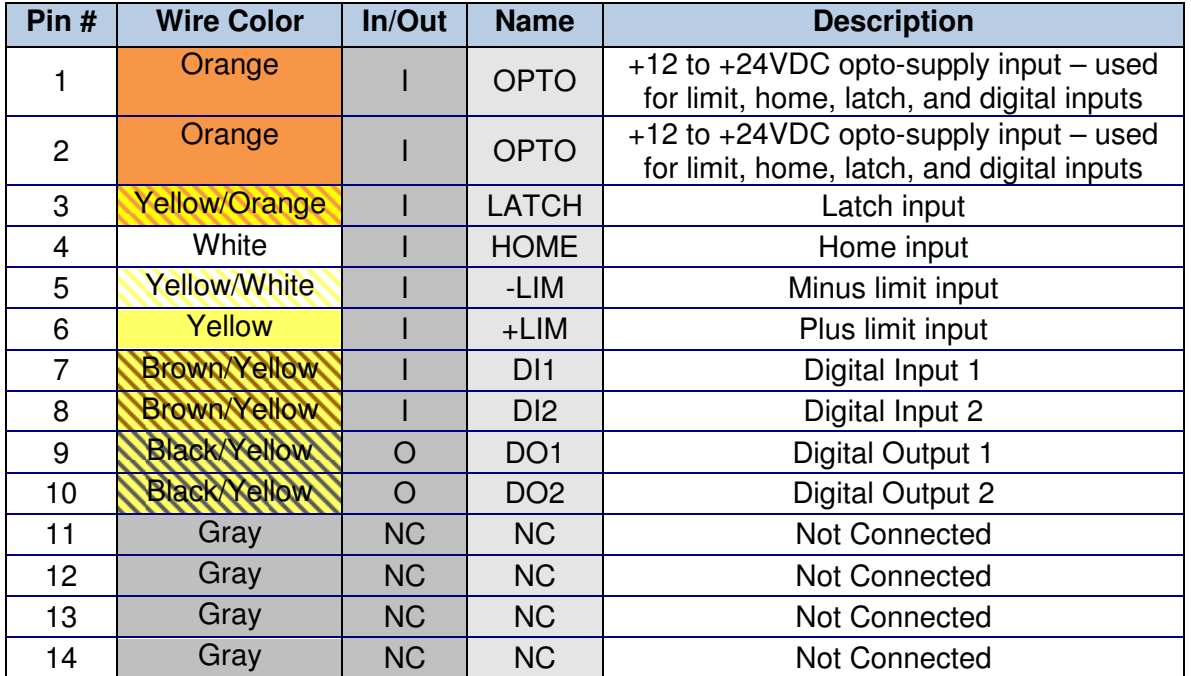

Table 4.1

Mating Connector Description: 14 pin 2mm dual row connector Mating Connector Manufacturer: HIROSE Mating Connector Housing Part Number: DF11-14DS-2C<br>Mating Connector Pin Part Number: DF11-2428SC Mating Connector Pin Part Number:

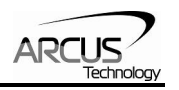

# <span id="page-11-0"></span>**4.3. DMX-ETH Interface Circuit**

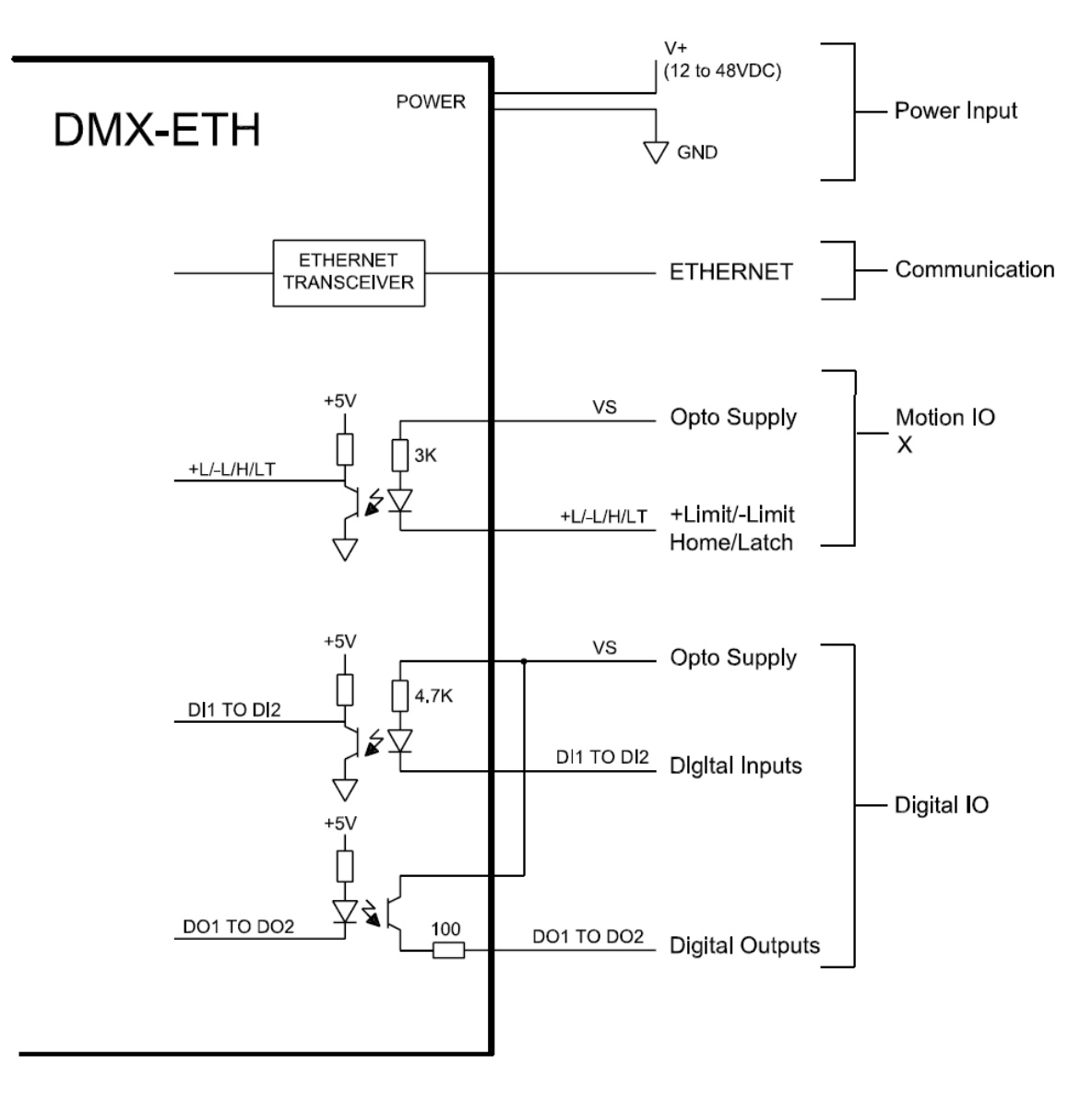

Figure 4.2

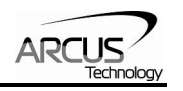

# <span id="page-12-0"></span>**4.4. Digital Inputs**

.

Figure 4.3 shows the detailed schematic of the opto-isolated limit, home, and general purpose inputs. All opto-isolated digital inputs are NPN type.

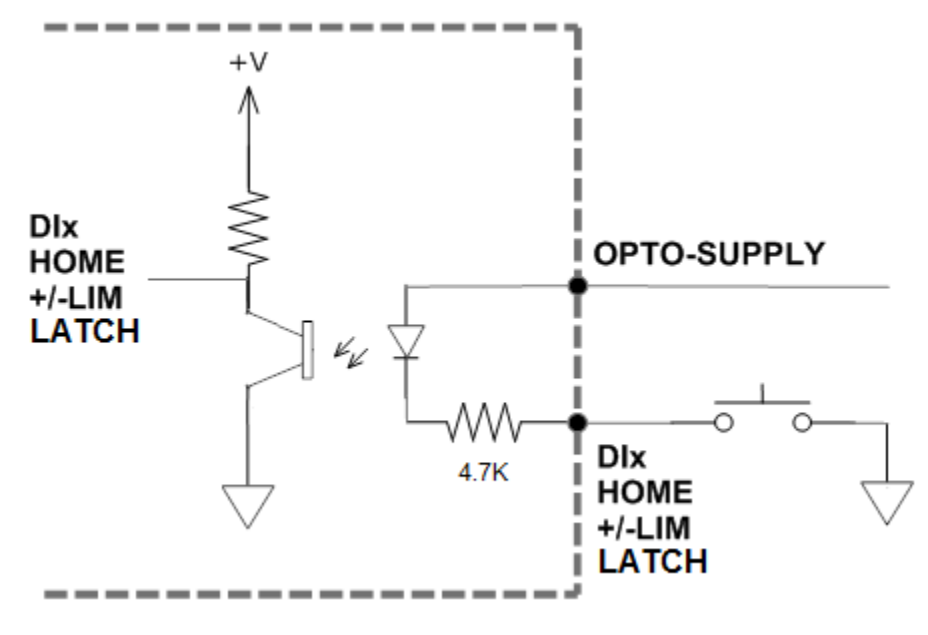

Figure 4.3

The opto-supply must be connected to  $+12$  to  $+24VDC$  in order for the limit, home, and digital inputs to operate.

When the digital input is pulled to ground, current will flow from the opto-supply to ground, turning on the opto-isolator and activating the digital input.

To de-activate the input, the digital input should be left unconnected or pulled up to the opto-supply, preventing current from flowing through the opto-isolator.

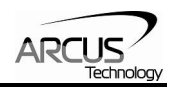

# <span id="page-13-0"></span>**4.5. Digital Outputs**

Figure 4.4 shows an example wiring to the digital output. All opto-isolated digital outputs will be PNP type.

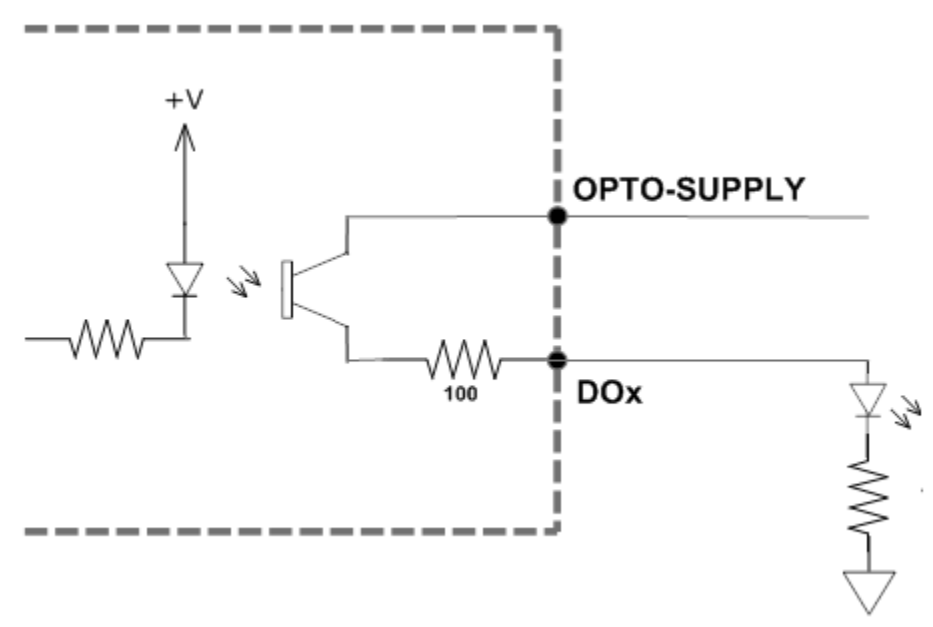

Figure 4.4

The opto-supply must be connected to +12 to +24VDC in order for the digital outputs to operate.

When activated, the opto-isolator for the digital output pulls the voltage on the digital output line to the opto-supply. The maximum source current for digital outputs is 90mA. Take caution to select the appropriate external resistor so that the current does not exceed 90mA.

When deactivated, the opto-isolator will break the connection between the digital output and the opto-supply.

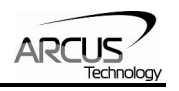

# <span id="page-14-0"></span>**5. Stepper Motor Driver Overview**

# **5.1. Microstep**

The standard DMX-ETH motor is a 1.8 degree motor, which translates to 200 full steps per revolution. These steps can be divided with microstepping to increase position resolution. DMX-ETH comes with bipolar step motor and has configurable microstep setting range from 2 to 500 microsteps.

# **5.2. Driver Current**

The DMX-ETH will have a maximum rated driver current that is dependent on the stack size of the motor. See table 5.0 for details.

Setting the driver current higher than the maximum rated current will overheat the motor and driver and potentially damage the unit. It is recommended to use a current setting that is in the range of 60-80% of the maximum rated current for the motor.

DMX-ETH has configurable current setting from 100mA to 3.0A. Driver current is set to the "Run Current" setting whenever the motor is moving. Similarly, the driver current is set to the "Idle Current" setting when the motor is idle for a period of time longer than the "Idle Time" setting. See section 7.17 for more details regarding the available driver settings.

The Run Current and the Idle Current should not go over the maximum rated current for each motor size. Use table 5.0 as a reference on maximum rated current setting.

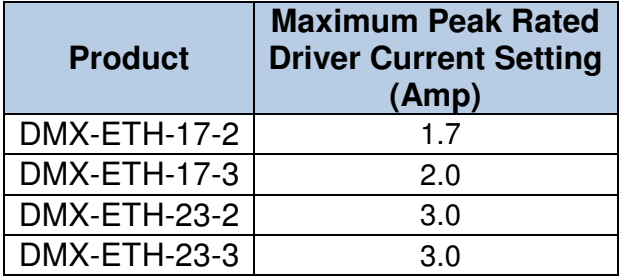

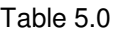

# **5.3. Operating Temperature**

Electronic components used in the DMX-ETH have a maximum ambient operating temperature of **85 C˚**. DMX-ETH electronics are potted with heatconductive compound to the housing to evenly distribute the heat and reduce any hot spots in the driver. The housing also has integrated fins to better dissipate the heat.

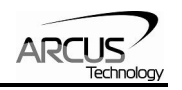

DMX-ETH should be mounted securely to a metallic bracket that can also act as a heat-sink. During operation, the step motor section typically becomes hotter than the driver section. Having the step motor mounted to a heat sink will help dissipate the heat generated by the step motor.

DMX-ETH mounting orientation should be such that the fins are oriented vertically for better convection and heat dissipation. See Figure 5.0 below.

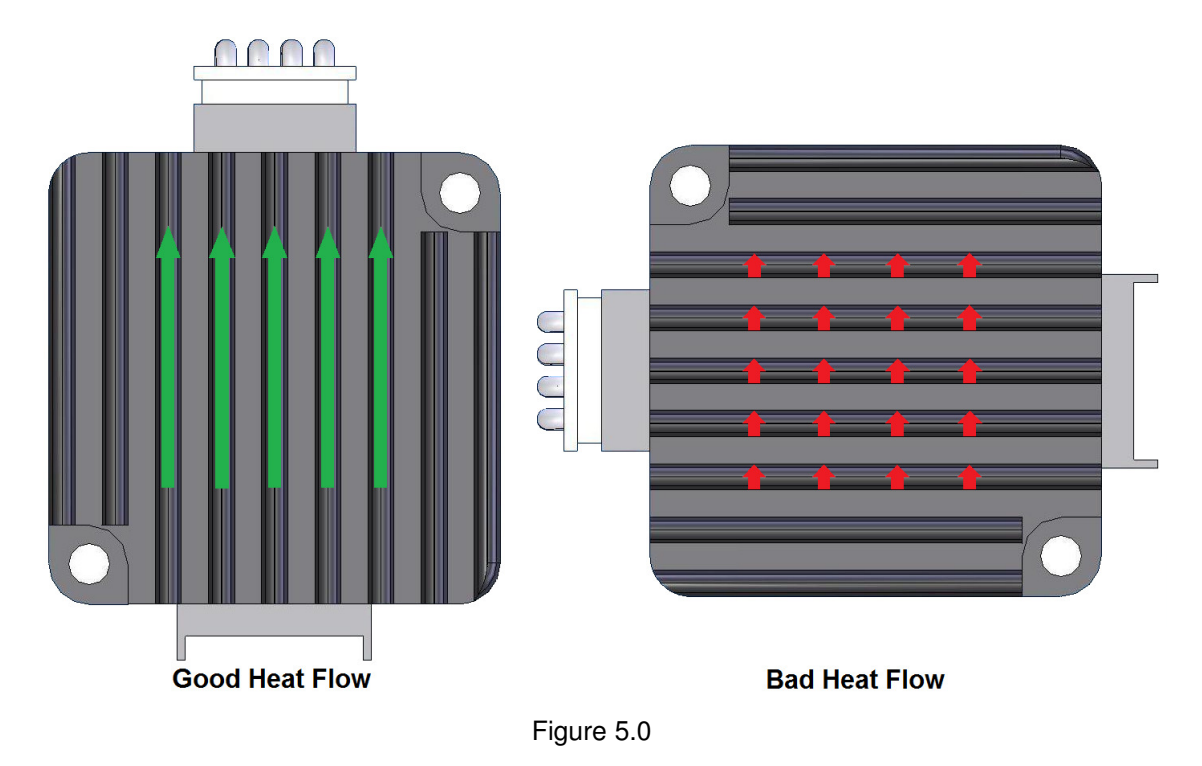

DMX-ETH has a temperature sensor to detect over heating of the driver. Temperature sensing is done only when the driver is enabled. When the temperature goes over the over-temperature alarm value 70 C˚, the Alarm Output is turned on. If the temperature goes below the 68 C˚, the alarm output is turned off. If the temperature goes over 75 C˚, the driver is automatically turned off and remained off until the temperature goes below 68 C˚.

For details on the over temperature alarm, see Figure 5.1.

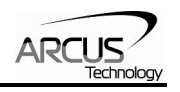

<span id="page-16-0"></span>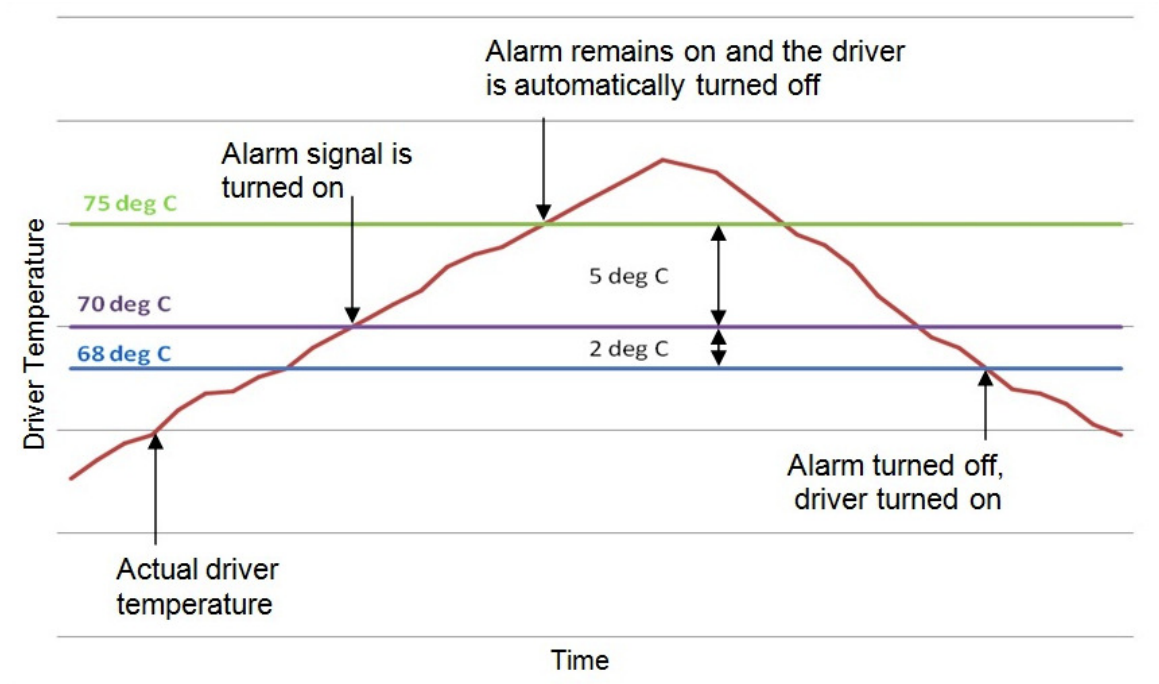

Figure 5.1

### **5.4. Stepper Motor Specifications**

Following chart shows the specifications of standard step motors used for DMX-ETH products. All standard DMX-ETH step motors are 1.8 degree bi-polar step motors.

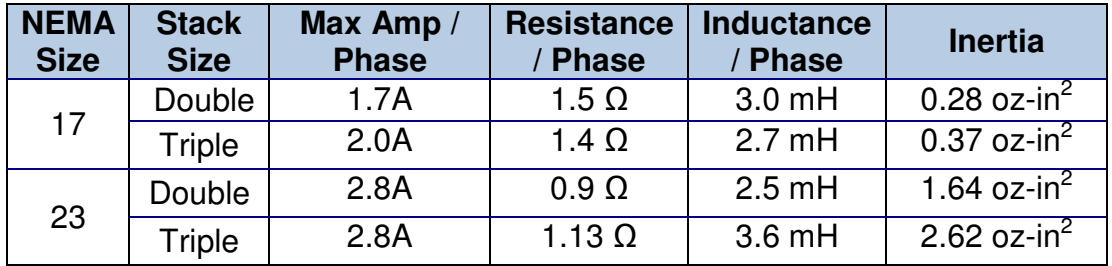

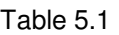

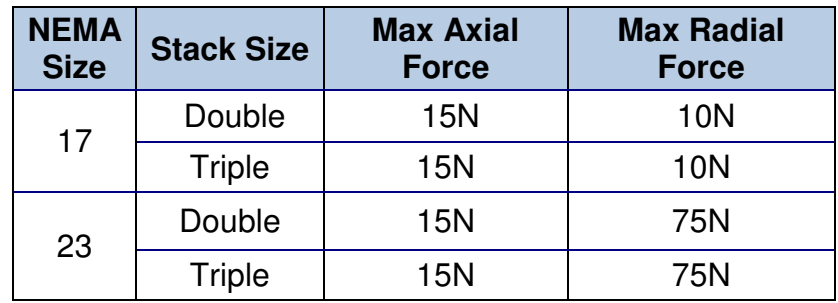

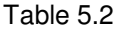

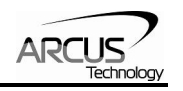

# <span id="page-17-0"></span>**5.5. Stepper Motor Torque**

The torque output of the DMX-ETH will vary depending on the supply voltage, driver current, motor type, and target speed of the motor.

Increasing the drive current will increase the torque output, however the operating temperature will also increase. While decreasing the drive current will reduce the torque output, it will help reduce the operating temperature as well. Each application will need to adjust this setting to find the desired driver output.

Using a higher voltage to power the DMX-ETH will allow the motor to run at faster speeds. Note that increasing the voltage will not increase the maximum holding torque of the motor.

Stepper motors in general will drop off in torque as the target speed of the motor is increased. The following torque curve shows the expected torque output based on the motor speed of the DMX-ETH.

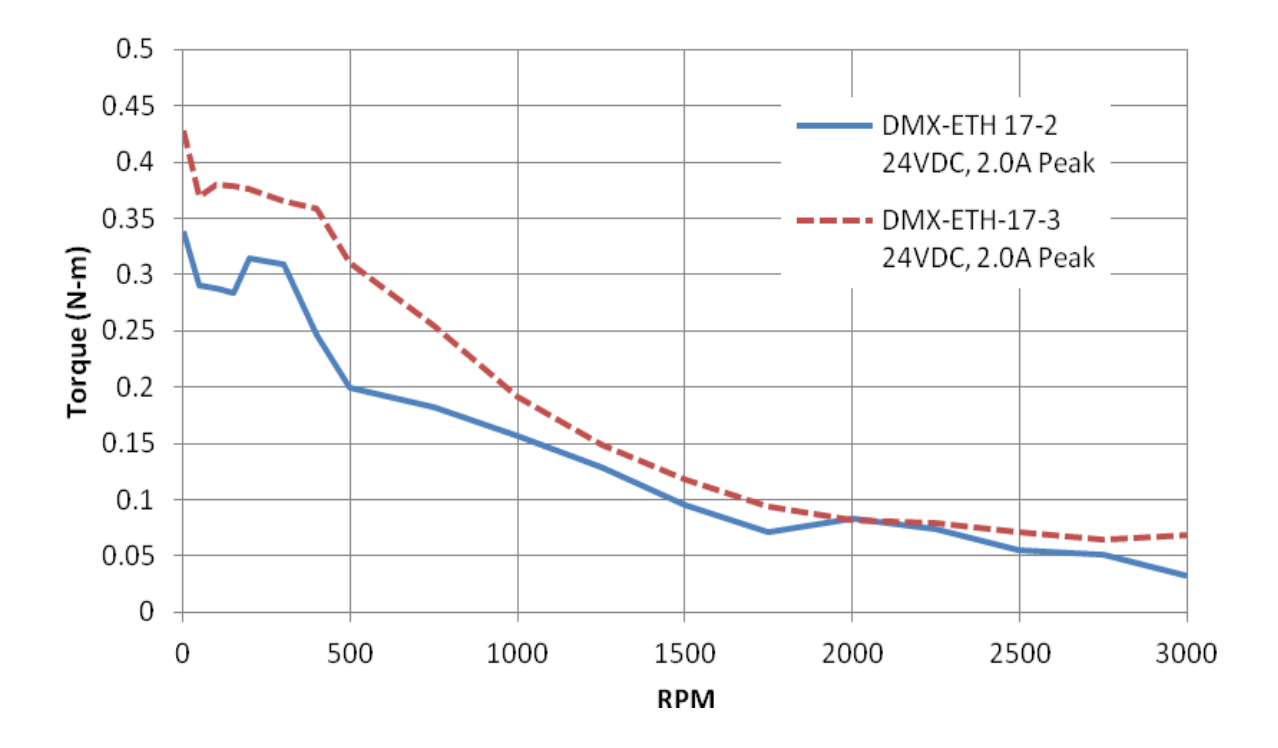

Figure 5.2

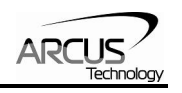

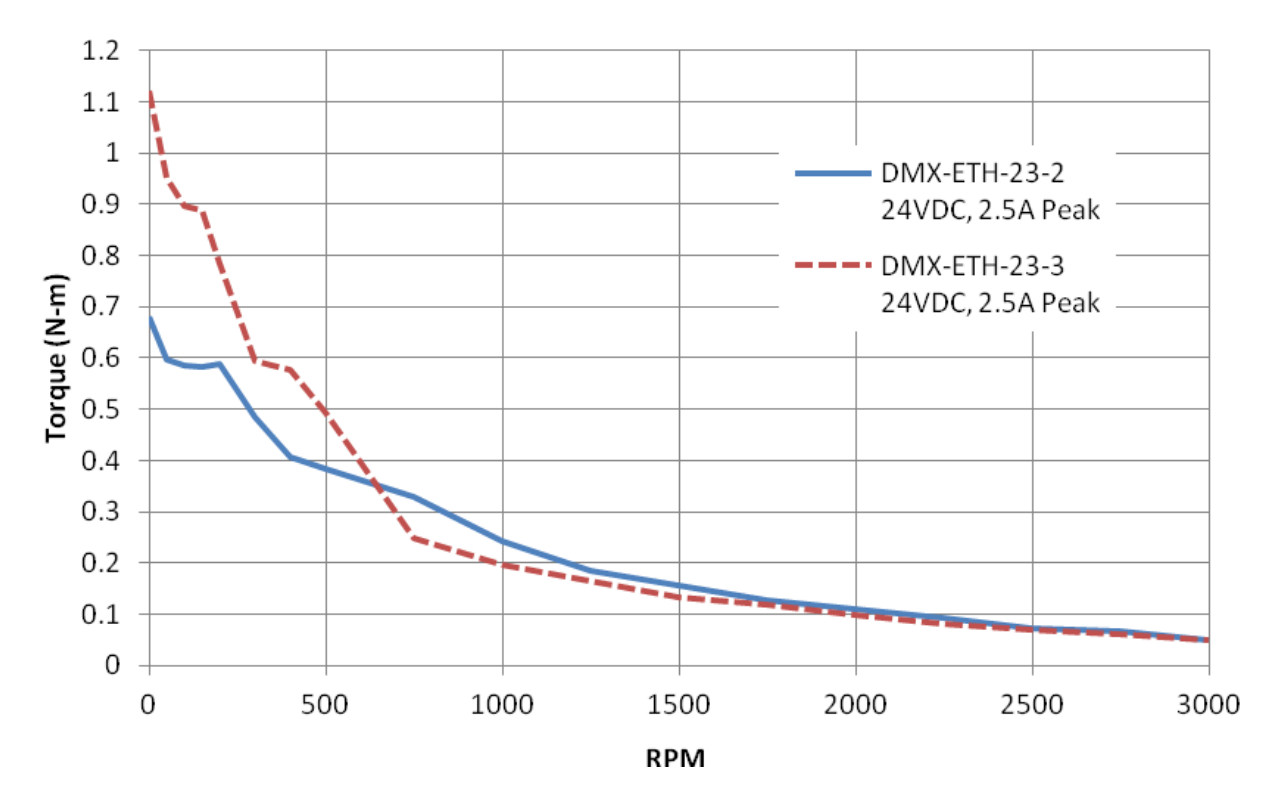

Figure 5.3

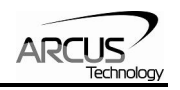

# <span id="page-19-0"></span>**6. Communication Interface**

# **6.1. Typical Ethernet Setup**

DMX-ETH can connect to the computer directly or through a network. See figure 6.0 for point-to-point wiring and figure 6.1 for network wiring.

#### **6.1.1. Point-to-point**

The Ethernet connection is made directly from the computer to the DMX-ETH with a cross-over cable.

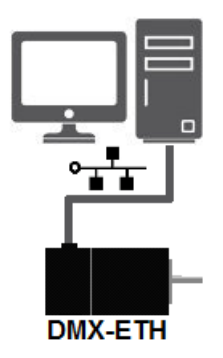

Figure 6.0

#### **6.1.2. Network-based**

The Ethernet connection is made from the computer to an Ethernet Hub and then to the DMX-ETH.

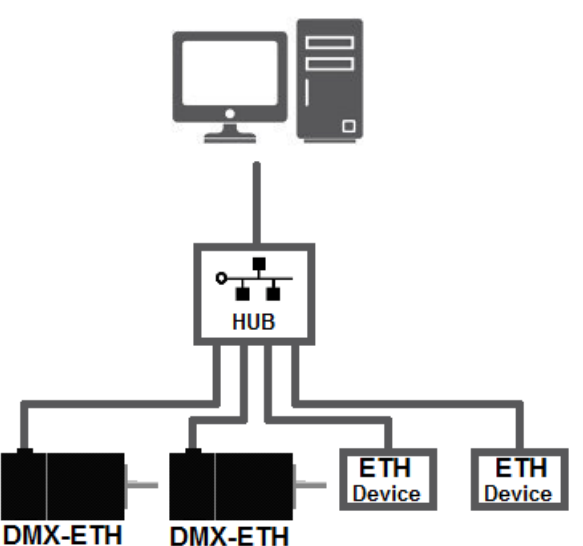

Figure 6.1

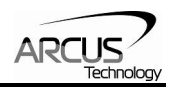

# <span id="page-20-0"></span>**6.2. Ethernet Communication Protocol**

DMX-ETH uses 10Mbps Ethernet ASCII communication over TCP/IP.

Communication between the PC/PLC and DMX-ETH is done using standard socket programming.

#### **6.2.1. Socket Settings**

Port: 5001

#### **6.2.2. ASCII Protocol**

Sending Command ASCII command string in the format of [ASCII Command][NUL] **[NUL] character has ASCII code 0.** 

 Receiving Reply The response will be in the format of [Response][NUL] **[NUL] character has ASCII code 0.** 

Examples:

For querying the x-axis polarity Send: POL[NUL] Reply: 7[NUL]

For jogging the x-motor in positive direction Send: J+[NUL] Reply: OK[NUL]

For aborting any motion in progress Send: ABORT[NUL] Reply: OK[NUL]

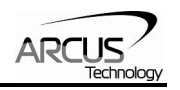

#### <span id="page-21-0"></span>**6.2.3. IP Address**

Set the IP address of the DMX-ETH module using the **IP** command. See default IP/socket settings below:

#### **IP: 192.168.1.250 Port: 5001**

Note: To begin communication with a factory default device, configure the PC control panel with the following settings:

```
IP = 192.168.1.xxx
```
Subnet Mask = 255.255.255.0

See sample configuration below:

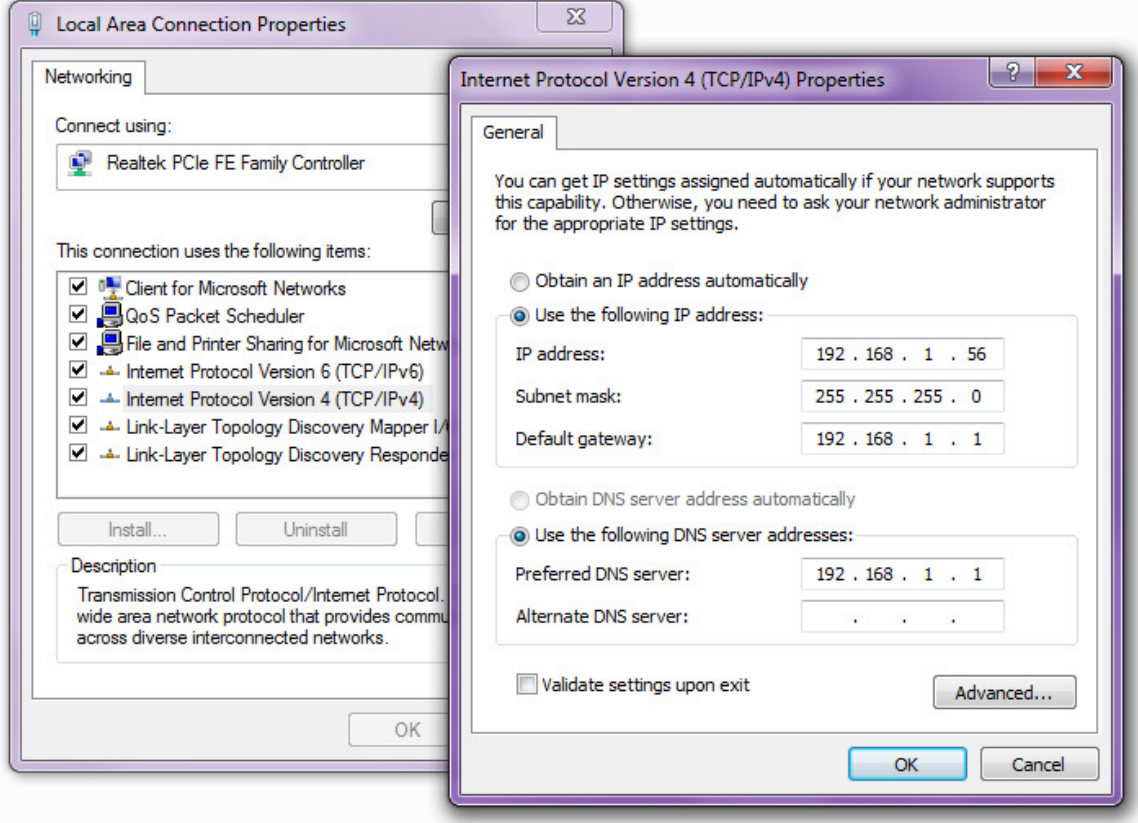

Figure 6.2

#### **6.2.4. Changing the IP Address**

DMX-ETH provides the user with the ability to set the device IP of the module.

To write the values to the device's flash memory, use the **STORE** command. After a complete power cycle, the new IP will be written to memory. Note that before a power cycle is completed, the settings will not take effect.

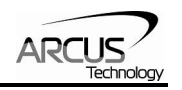

# <span id="page-22-0"></span>**7. General Operation Overview**

**Important Note:** All the commands described in this section are defined as ASCII or standalone commands. ASCII commands are used when communicating over Ethernet. Standalone commands are using when writing a standalone program onto the DMX-ETH.

# **7.1. Motion Profile and Speed**

By default, a trapezoidal velocity profile is used. See Figure 7.0.

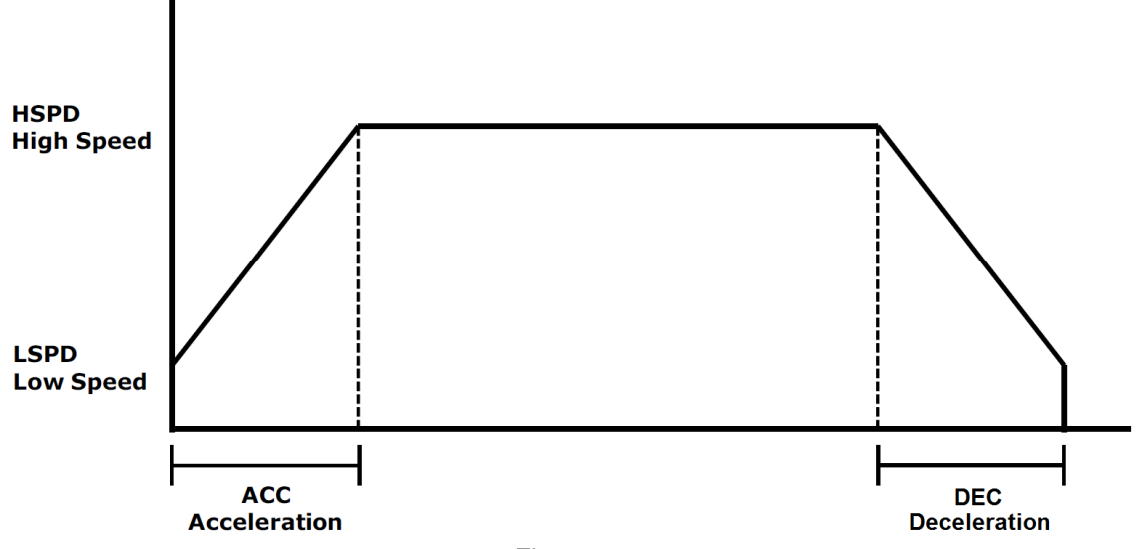

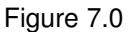

S-curve velocity profile can also be achieved by using the **SCV=1** command, as shown in Figure 7.1.

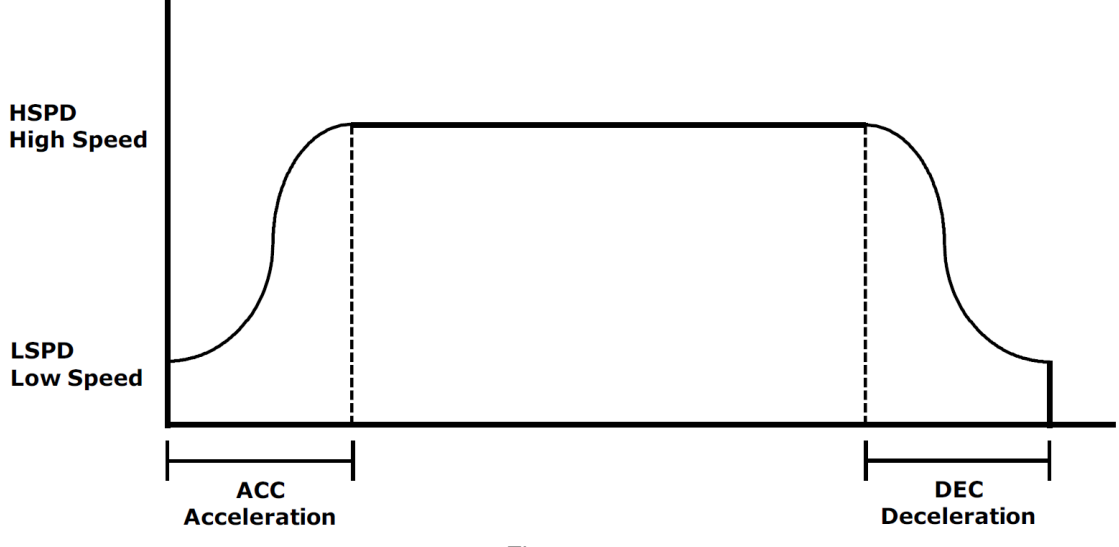

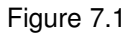

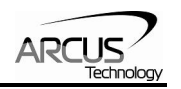

<span id="page-23-0"></span>Once a typical move is issued, the motor will immediately start moving at the low speed setting and accelerate to the high speed. Once at high speed, the motor will move at a constant speed until it decelerates from high speed to low speed and immediately stops.

High speed and low speed are in pps (pulses/second). Use the **HSPD** and **LSPD** commands to modify the high speed and low speed settings. Depending on the voltage, current, motor type, and acceleration value, the maximum achievable speed will vary.

Acceleration and deceleration time is in milliseconds. Use the **ACC** command to access the acceleration setting and the **DEC** command to access the deceleration setting. By default, the acceleration setting will be used for both the acceleration and deceleration in the motion profile. In order to decelerate using the value set in the **DEC** parameter, set the **EDEC** setting to 1.

The minimum and maximum acceleration/deceleration values depend on the high speed and low speed settings. Refer to Table A.0 and Figure A.0 in **Appendix A** for details.

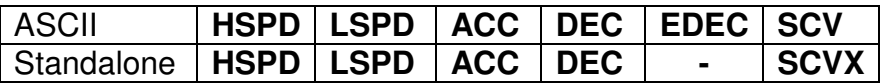

### **7.2. On-The-Fly Speed Change**

An on-the-fly speed change can be achieved at any point while the motor is in motion. In order to perform an on-the-fly speed change, s-curve velocity profile must be disabled.

Before an on-the-fly speed change is performed, the correct speed window must be selected. To select a speed window, use the ASCII command **SSPDM** or the standalone command **SSPDMX**. Choosing the correct speed window will depend on the initial target speed and the final target speed. Both speeds will need to be within the same speed window.

The speed window must be set while the motor is idle. Refer to **Appendix A** for details on the speed windows.

Once the speed window has been set, an on-the-fly speed change can occur anytime the motor is in motion. The ASCII command **SSPD=[speed]** or the standalone command **SSPDX=[speed]** can be used to perform the actual speed change.

For non on-the-fly speed change moves, set the speed window to 0.

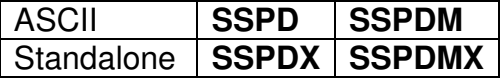

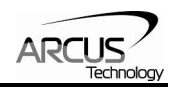

# <span id="page-24-0"></span>**7.3. Position Counter**

DMX-ETH has 32 bit signed step position counter. Range of the position counter is from –2,147,483,648 to 2,147,483,647. Get the current step position by using the **PX** command.

The **PX** command can also be used to manually set the position of the motor. If the motor is moving while an attempt is made to set the position, an error will be returned and the position will remain unchanged.

Similarly, the DMX-ETH also has a 32 bit signed encoder position counter. The built in encoder will have a resolution of 1000 counts/revolution. With quadrature decoding, the resolution is increased to 4000 counts/revolution. Use the **EX**  command to read and set the encoder position.

When StepNLoop closed-loop control is enabled, the **EX** command returns the encoder position and the **PX** command returns the real-time target position of the motor.

When StepNLoop closed-loop control is disabled, the **EX** command returns the encoder position and the **PX** command returns the step position. See section 7.16 for details on the StepNLoop feature.

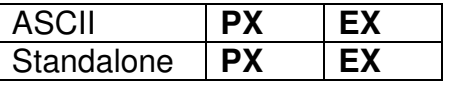

#### **7.4. Motor Power**

Using the **EO** command, the motor power can be enabled or disabled. By default, the enable output is turned off at boot-up.

The initial state of the enable output can be defined by setting the **EOBOOT** register to the desired initial enable output value. The value is stored to flash memory once the **STORE** command is issued.

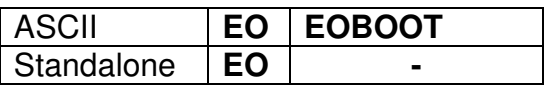

# **7.5. Jog Move**

A jog move is used to continuously move the motor without stopping. Use the **J+/J-** command when operating in ASCII mode and the **JOGX+/JOGX-** in standalone mode. Once this move is started, the motor will only stop if a limit input is activated during the move or a stop command is issued.

If a motion command is sent while the controller is already moving, the command is not processed. Instead, an error response is returned. See table 9.1 for details on error responses.

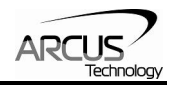

<span id="page-25-0"></span>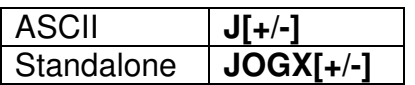

### **7.6. Stopping the Motor**

When the motor is performing any type of move, motion can be stopped abruptly or with deceleration. It is recommended to use decelerated stops so that there is less impact on the system. To stop abruptly, use the **ABORT** command in ASCII mode and **ABORTX** in standalone. The ASCII command **STOP,** and standalone command **STOPX**, can be used to stop the motor with deceleration.

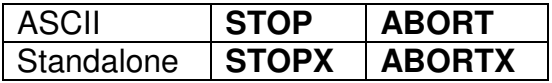

#### **7.7. Positional Moves**

Positional moves are used to move the motor to a desired position. The **X[target]** command should be used make positional moves.

When StepNLoop is enabled, the target position in positional moves will be in units of encoder counts. When StepNLoop is disabled, the target position will be in units of motor steps. See section 7.15 for details on the StepNLoop feature.

The DMX-ETH also has the ability to move in an absolute or incremental mode. Absolute move mode will move the motor to the target position, while incremental move mode will increment the current position by the target position. The **INC**  and **ABS** commands set the move mode. Use the **MM** command to read the current move mode. If the **MM** command returns 0, the motor is in absolute mode. A value of 1 will indicate the motor is in increment mode.

If a motion command is sent while the controller is already moving, the command is not processed. Instead, an error response is returned. See table 9.1 for details on error responses.

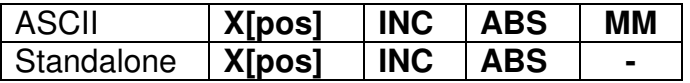

# **7.8. On-The-Fly Target Position Change**

On-the-fly target position change can be achieved using the **T[value]** command. While the motor is moving, **T[value]** will change the final destination of the motor. If the motor has already passed the new target position, it will reverse direction when the target position change command is issued.

If a **T** command is sent while the controller is not performing a target move, the command is not processed. Instead, an error response is returned. See table 9.1 for details on error responses.

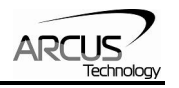

<span id="page-26-0"></span>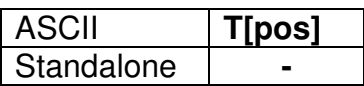

### **7.9. Homing**

Home search routines involve moving the motor and using the home, limit, or Zindex inputs to determine the zero reference position. Five different types of homing routines are available.

The homing routines that involve a decelerated stop will result in a final position that is non-zero. In this case the zero reference position will be the position where the deceleration occurred. The ASCII command **RZ=1** can be used to perform an automated return to the zero reference position after the deceleration is complete.

If a motion command is sent while the controller is already moving, the command is not processed. Instead, an error response is returned. See table 9.1 for details on error responses.

#### **7.9.1. Home Input Only (High Speed Only)**

Use the **H+/-** command for ASCII mode or the **HOMEX+/-** command for standalone mode. Figure 7.2 shows the homing routine.

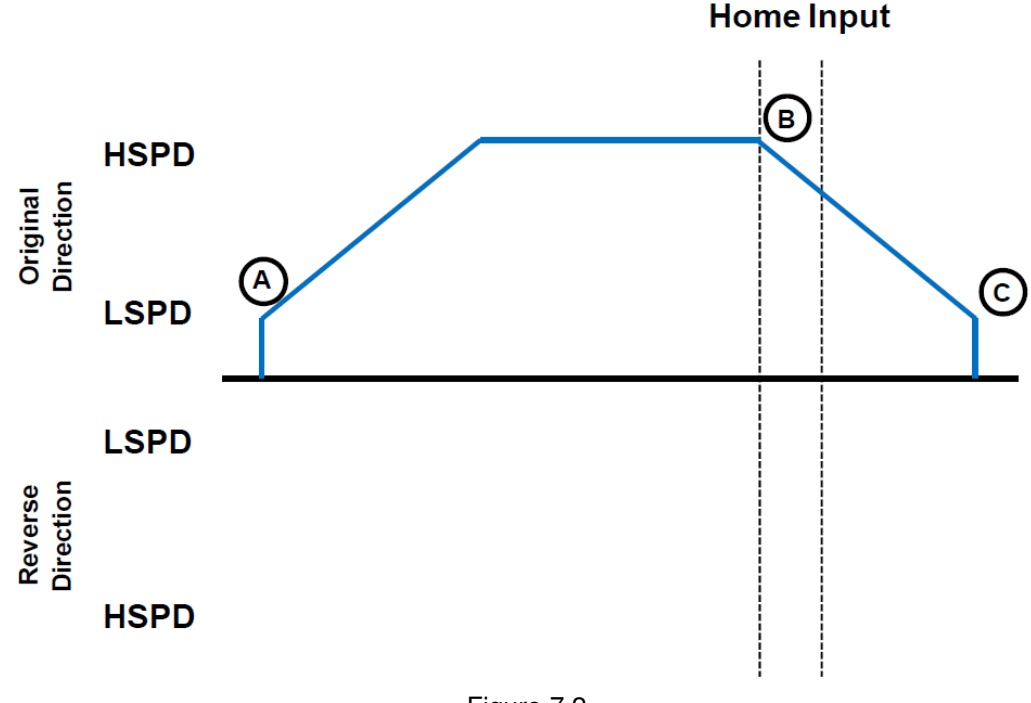

Figure 7.2

- A. Starts the motor from low speed and accelerates to high speed in search of the home input.
- B. As soon as the home input is triggered, the position counter is reset to zero and the motor begins to decelerate to low speed. As the motor

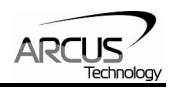

<span id="page-27-0"></span>decelerates, the position counter keeps counting with reference to the zero position.

C. Once low speed is reached, the motor stops. The position is non-zero however the zero position is maintained. If **RZ=1**, the motor will return to its actual zero position.

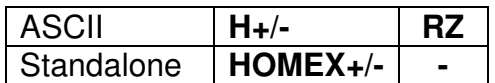

#### **7.9.2. Home Input and Z-index**

Use the **ZH+/-** command for ASCII mode or the **ZHOMEX+/-** command for standalone mode. Figure 7.3 shows the homing routine.

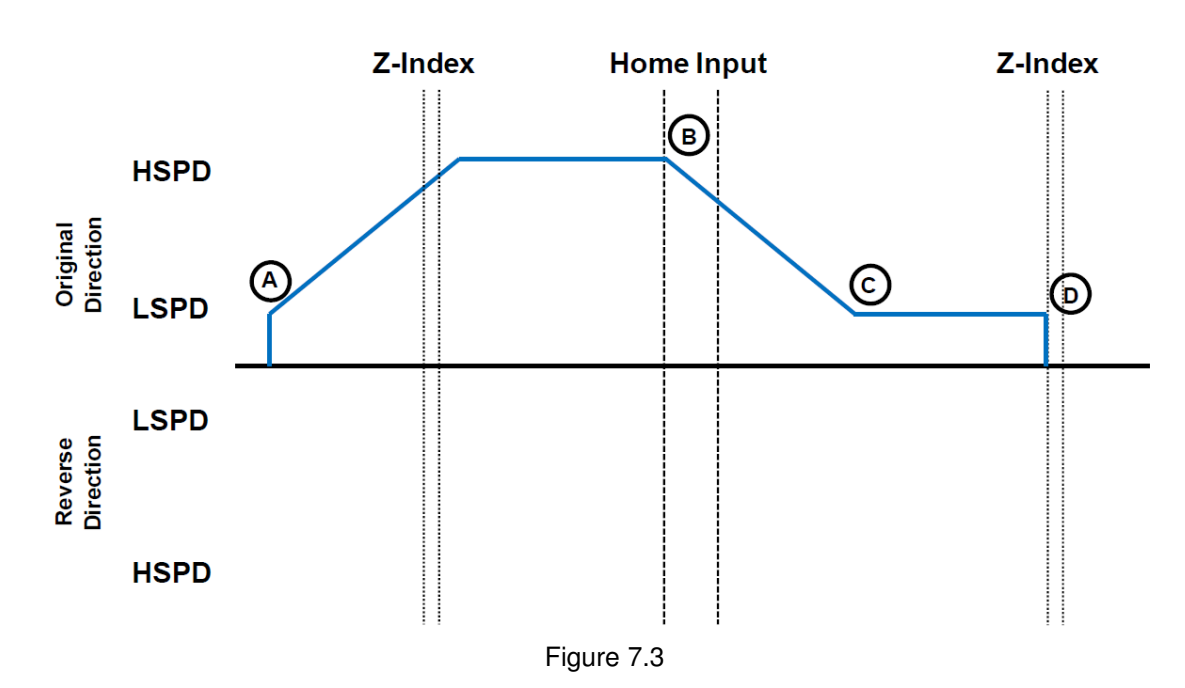

- A. Issuing the command starts the motor from low speed and accelerates to high speed in search of the home input.
- B. As soon as the home input is triggered, the motor decelerates to low speed
- C. Once low speed is reached, the motor begins to search for the z-index pulse.
- D. Once the z-index pulse is found, the motor stops and the position is set to zero.

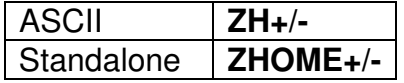

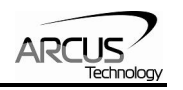

#### <span id="page-28-0"></span>**7.9.3. Home Input Only (High Speed and Low Speed)**

Use the **HL+/-** command for ASCII mode or the **HLHOMEX+/-** command for standalone mode. Figure 7.4 shows the homing routine.

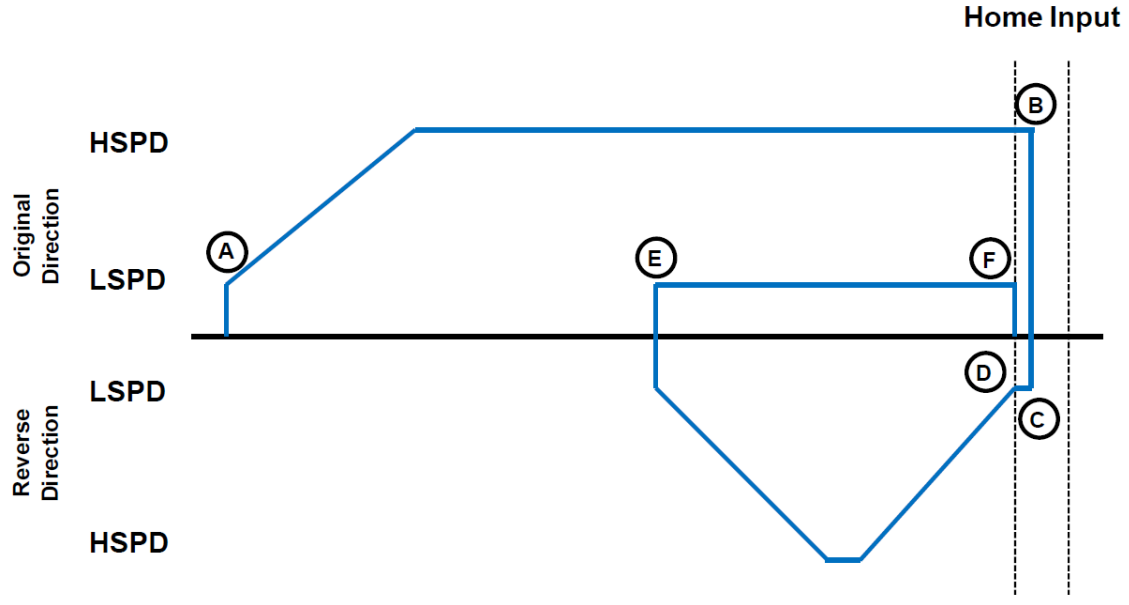

Figure 7.4

- A. Starts the motor from low speed and accelerates to high speed in search of the home input.
- B. As soon as the home input is triggered, the position counter is reset to zero and the motor immediately stops.
- C. The motor moves at low speed in the reverse direction until the home input has been cleared.
- D. Once the home input is cleared, the motor will continue to move in the reverse direction by the amount defined by the home correction amount (**HCA**). It will ramp up to high speed for this movement.
- E. The motor is now past the home input by the amount defined by the home correction amount (**HCA**). The motor now moves back towards the home switch at low speed.
- F. The home input is triggered again, the position counter is reset to zero and the motor immediately stops.

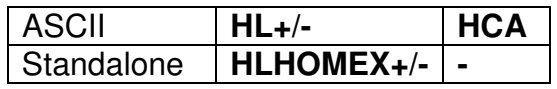

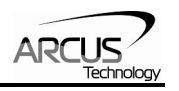

#### <span id="page-29-0"></span>**7.9.4. Limit Only**

Use the **L+/-** command in ASCII mode or the **LHOMEX+/-** command for standalone mode. Figure 7.5 shows the homing routine.

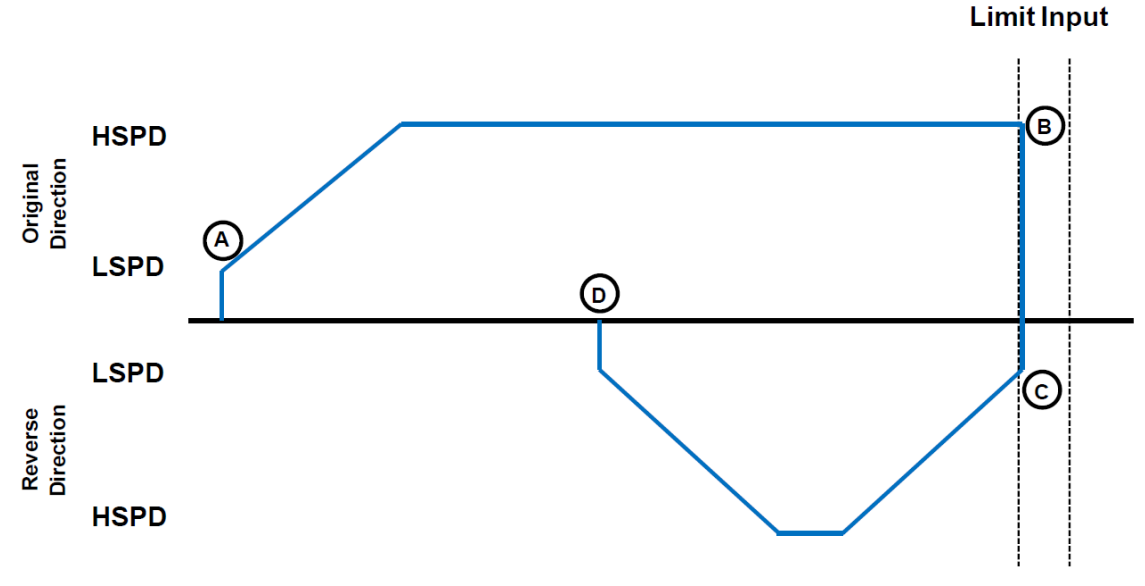

Figure 7.5

- A. Starts the motor from low speed and accelerates to high speed in search of the specified limit input.
- B. As soon as the relevant limit input is triggered, the motor immediately stops motion.
- C. The motor position will be set to the limit correction amount (**LCA**). It will the move in the reverse direction at high speed.
- D. Once the limit correction amount move is complete, the motor position will read zero.

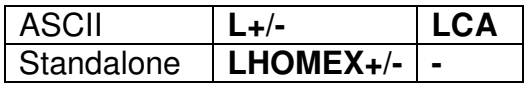

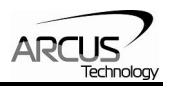

#### <span id="page-30-0"></span>**7.9.5. Z-index Only**

Use the **Z+/-** command for ASCII mode or the **ZOMEX+/-** command for standalone mode. Figure 7.6 shows the homing routine.

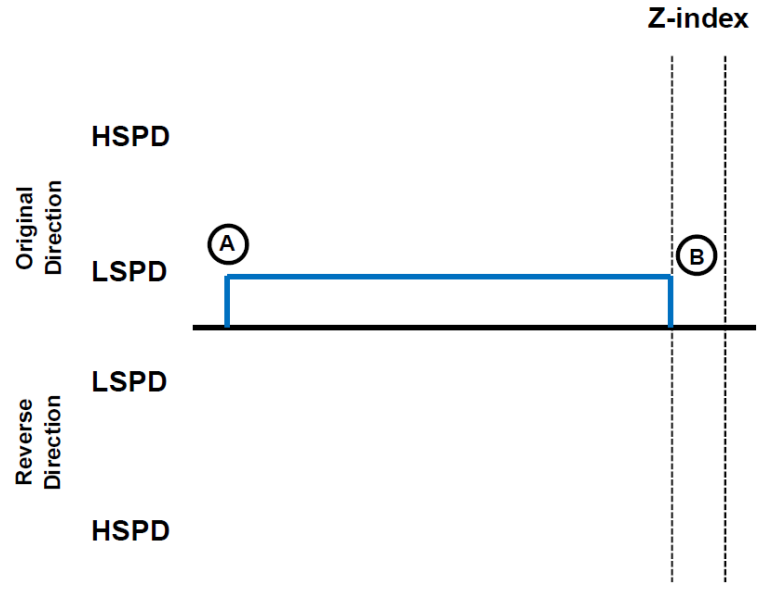

Figure 7.6

- A. Issuing the command starts the motor at low speed.
- B. Once the z-index pulse is found, the motor stops and the position is set to zero.

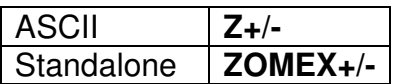

# **7.10. Limit Switch Function**

With the limit switch function enabled, triggering of the limit switch while the motor is moving will stop the motion immediately. For example, if the positive limit switch is triggered while moving in the positive direction, the motor will immediately stop and the motor status bit for positive limit error is set. The same will apply for the negative limit while moving in the negative direction.

Once the limit error is set, the status error must be cleared, using the CLR command in ASCII mode or the ECLEARX command in the standalone mode, in order to move the motor again.

The limit error state can be ignored by setting **IERR**=1. In this case, the motor will still stop when the limit switch is triggered; however it will not enter an error state.

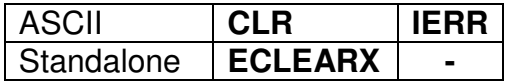

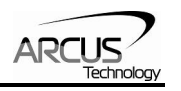

# <span id="page-31-0"></span>**7.11. Motor Status**

Motor status can be read anytime using the **MST** command. Table 7.0 shows the bit representation for motor status.

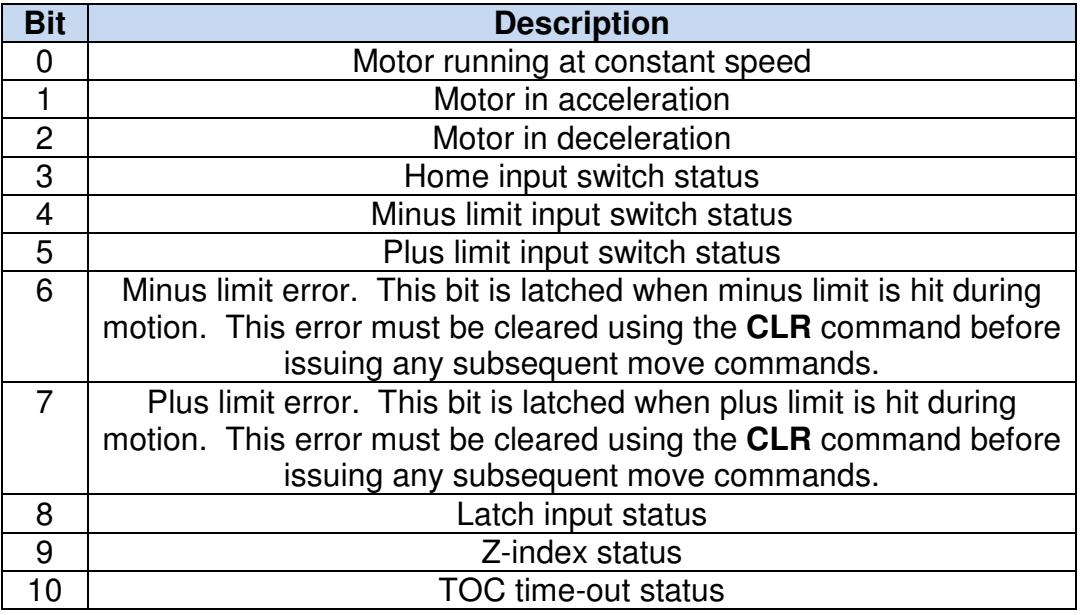

Table 7.0

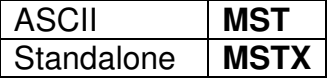

# **7.12. Digital Inputs/Outputs**

DMX-ETH module comes with 2 digital inputs and 2 digital outputs.

#### **7.12.1. Inputs**

The digital input status of all 2 available inputs can be read with the DI command. Digital input values can also be referenced one bit at a time by using the **DI[1-2]** commands. Note that the indexes are 1-based for the bit references. For example, DI1 refers to bit 0, not bit 1. See Table 7.1 for details.

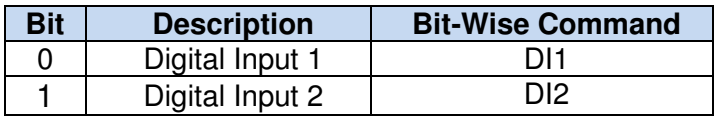

Table 7.1

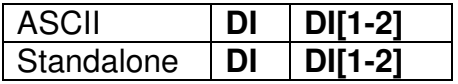

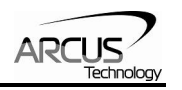

#### <span id="page-32-0"></span>**7.12.2. Outputs**

The DMX-ETH can drive or read digital outputs DO1 and DO2 by using the **DO**  command. DO value must be within the range of 0-3.

Digital output values can also be referenced one bit at a time by the **DO[1-2]** commands. Note that the indexes are 1-based for the bit references. For example, DO1 refers to bit 0, not bit 1. See Table 7.2 for details.

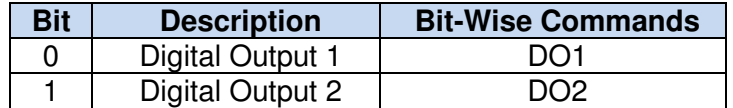

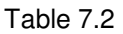

If digital output is turned on, the corresponding bit of the **DO** command is 1. Otherwise, the bit status is 0. The voltage level of the digital output when it is on or off is determined by the polarity setting. See section 7.15 for details. Digital outputs are active low by default.

The initial state of both digital outputs can be defined by setting the **DOBOOT**  register to the desired initial digital output value. The value is stored to flash memory once the **STORE** command is issued.

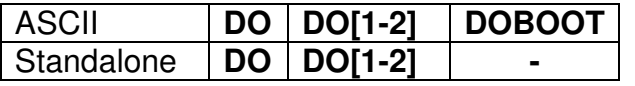

# **7.13. High Speed Latch Input**

The DMX-ETH module provides a high speed position latch input.

This input performs high speed position capture of both pulse and encoder positions but does not reset the pulse or encoder position counters.

When StepNLoop mode is enabled, the position value will be the current target position of the motor.

Use the **LT** command in ASCII mode or the **LTX** command in standalone mode to enable and disable latch feature. To read the latch status, use the **LTS** ASCII command or the **LTSX** standalone command. Table 7.3. details the value representation of the latch status.

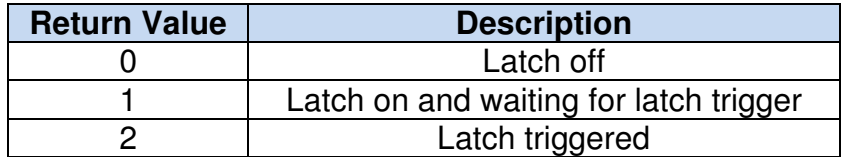

Table 7.3

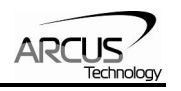

<span id="page-33-0"></span>Once the latch is triggered, the triggered positions can be retrieved using the **LTP** ASCII command or the **LTPX** standalone command (latched pulse position) and the **LTE** ASCII command or the **LTEX** standalone command (latched encoder position) commands.

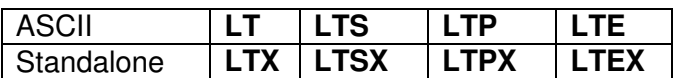

# **7.14. Polarity**

Using the **POL** command, polarity of following signals can be configured:

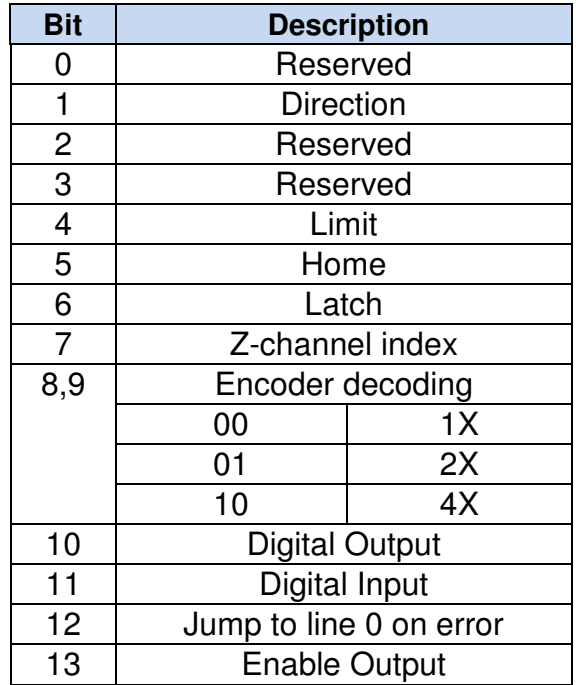

Table 7.4

The jump to line 0 polarity option defined by bit 11 indicates the return line once a standalone program has recovered from an error state. If this bit is low, the standalone program will return to the last processed line. If this bit is high, then it will return to the first line of the program.

All other polarity options indicate whether the input or output is active high or active low.

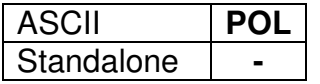

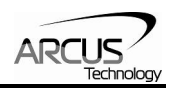

# <span id="page-34-0"></span>**7.15. StepNLoop Closed Loop Control**

DMX-ETH features a closed-loop position verification algorithm called StepNLoop (SNL). The algorithm requires the use of an incremental encoder that is included in a standard DMX-ETH.

SNL performs the following operations:

- 1) Position Verification: At the end of any targeted move, SNL will perform a correction if the current error is greater than the tolerance value.
- 2) Delta Monitoring: The delta value is the difference between the actual and target position. When delta exceeds the error range value, the motor is stopped and the SNL Status goes into an error state. Delta monitoring is performed during moves – including homing and jogging. To read the delta value, use the **DX** command.

See Table 7.5 for a list of the SNL control parameters.

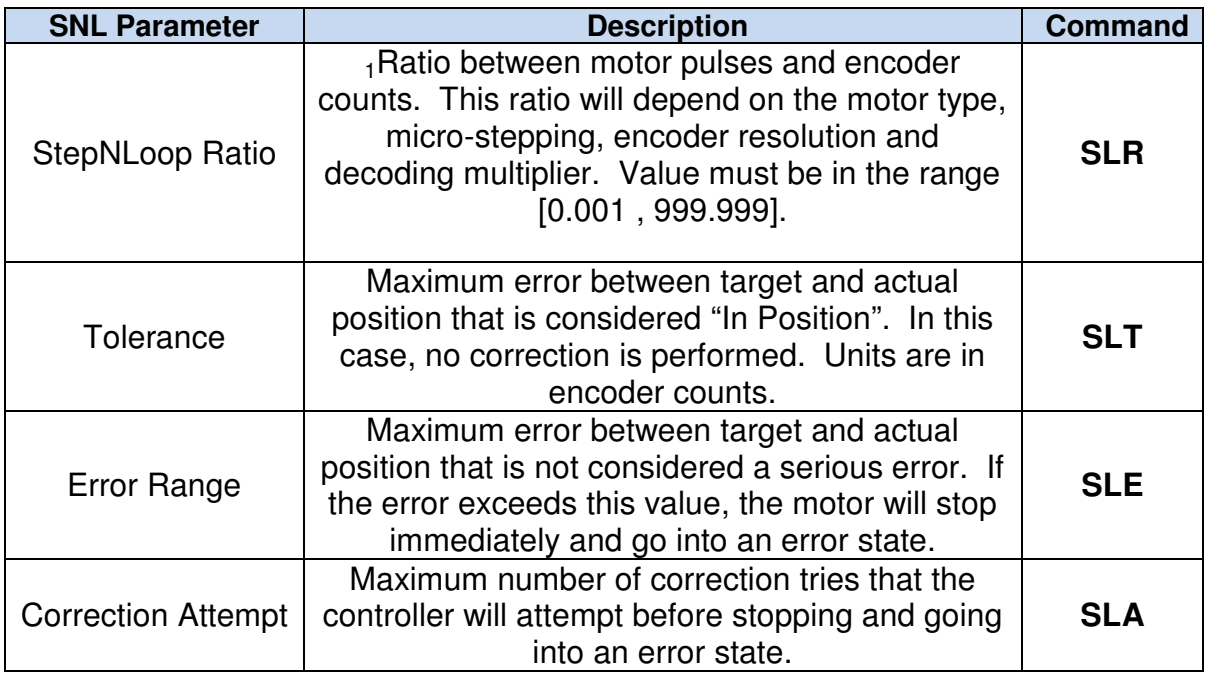

#### Table 7.5

 $1A$  convenient way to find the StepNLoop ratio is to set  $EX=0$ ,  $PX=0$  and move the motor +1000 pulses. The ratio can be calculated by dividing 1000 by the resulting EX value. Note that the value must be positive. If it is not, then the direction polarity must be adjusted. See Table 7.4 for details.

To enable/disable the StepNLoop feature use the **SL** ASCII command or the **SLX**  standalone command. To read the StepNLoop status, use **SLS** ASCII command

or the **SLSX** standalone command. See Table 7.6 for a list of the StepNLoop status return values.

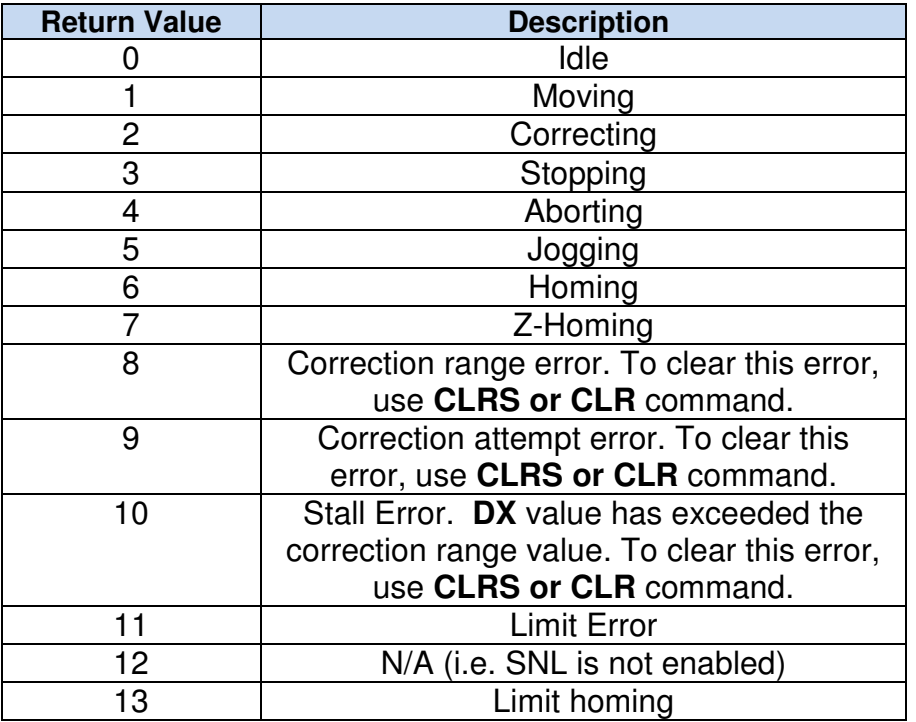

#### Table 7.6

Depending on the value of the delta, the StepNloop algorithm can have certain behaviors. See Table 7.7 for StepNLoop behavior within different scenarios.

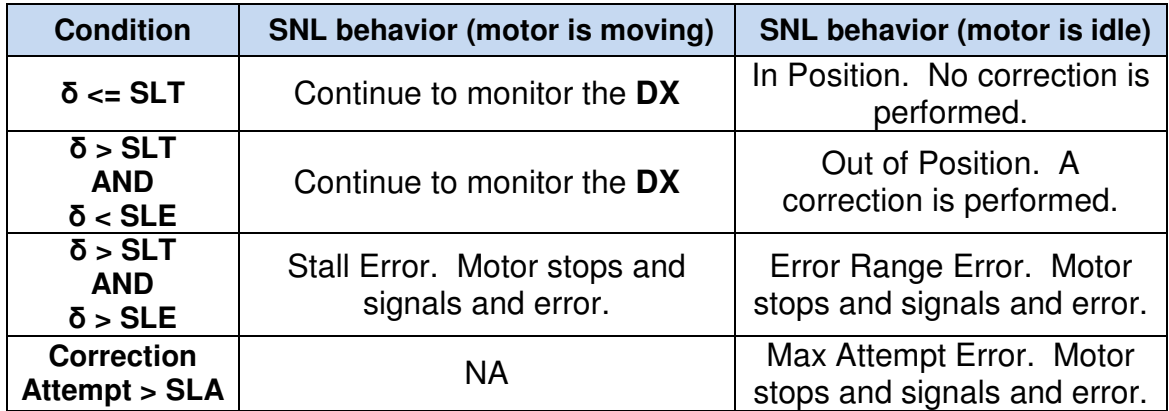

#### Table 7.7

- <u>Key</u><br>[δ]: Error between the target position and actual position
- SLT: Tolerance range
- SLE: Error range
- SLA: Max correction attempt

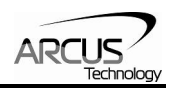

<span id="page-36-0"></span>Once SNL is enabled, position move commands are in terms of encoder position. For example, X1000 means to move the motor to the encoder position 1000.

Once SNL is enabled, the speed is in encoder speed. For example HSPD=1000 when SNL is enabled means that the target high speed is 1000 encoder counts per second.

# **7.16. Standalone Programming**

Standalone programming allows the controller to execute a user defined program that is stored in the internal memory of the DMX-ETH. The standalone program can be run independently of serial communication or while communication is active.

Standalone programs can be written to the DMX-ETH using the Windows GUI described in section 8. Once a standalone program is written by the user, it is then compiled and downloaded to the DMX-ETH. Each line of written standalone code creates 1-4 assembly lines of code after compilation

The DMX-ETH has the ability to store and operate two separate standalone programs simultaneously.

#### **7.16.1. Standalone Program Specification**

Memory size:  $7650$  assembly lines  $\sim$  44.5 KB. Note: Each line of pre-compiled code equates to 1-4 lines of assembly lines.

#### **7.16.2. Standalone Control**

The DMX-ETH supports the simultaneous execution of two standalone programs. Program 0 is controlled via the **SR0** command and program 1 is controlled via the **SR1** command. For examples of multi-threading, please refer to section 10. The following assignments can be used to control a standalone program.

| <b>Value</b> | <b>Description</b>          |
|--------------|-----------------------------|
|              | Stop standalone program     |
|              | Start standalone program    |
| 2            | Pause standalone program    |
| з            | Continue standalone program |

Table 7.8

#### **7.16.3. Standalone Status**

The **SASTAT[0-1]** command can be used to determine the current status of the specified standalone program. Table 7.9 details the return values of this command.

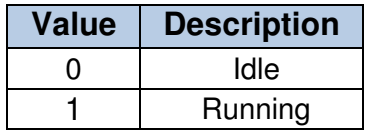

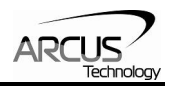

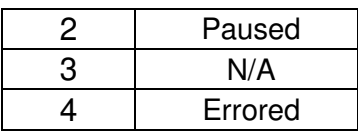

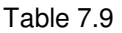

<span id="page-37-0"></span>The **SPC[0-1]** command can also be used to find the current assembled line that the specified standalone program is executing. Note that the return value of the **SPC[0-1]** command is referencing the assembly language line of code that does not directly transfer to the pre-compiled user generated code. The return value can range from [0-7649].

#### **7.16.4. Standalone Subroutines**

The DMX-ETH has the capabilities of using up to 32 separate subroutines. Subroutines are typically used to perform functions that are repeated throughout the operation of the standalone program. Note that subroutine can be shared by both standalone programs. Refer to section 10 for further details on how to define subroutines.

Once a subroutine is written into the flash, they can be called via Ethernet communication using the **GS** command. Standalone programs can also jump to subroutine using the **GOSUB** command. The subroutines are referenced by their subroutine number [SUB 0 - SUB 31]. If a subroutine number is not defined, the controller will return with an error.

#### **7.16.5. Error Handling**

Subroutine 31 is designated for error handling. If an error occurs during standalone execution (i.e. limit error, StepNLoop error), the standalone program will automatically jump to SUB 31. If SUB 31 is not defined, the program will cease execution and go into error state.

If SUB 31 is defined by the user, the code within SUB 31 will be executed. Typically the code within subroutine 31 will contain the standalone command **ECLEARX** in order to clear the current error. Section 10 will contain examples of using subroutine 31 to perform error handling.

The return jump from subroutine 31 will be determined by bit 12 of the **POL**  register. This setting will determine if the standalone program will jump back to the beginning of the program or to the last performed line. Refer to table 7.4 for details.

#### **7.16.6. Standalone Variables**

The DMX-ETH has 100 32-bit signed standalone variables available for general purpose use. They can be used to perform basic calculations and support integer operations. The **V[1-100]** command can be used to access the specified

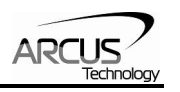

<span id="page-38-0"></span>variables. The syntax for all available operations can be found below. Note that these operations can only be performed in standalone programming.

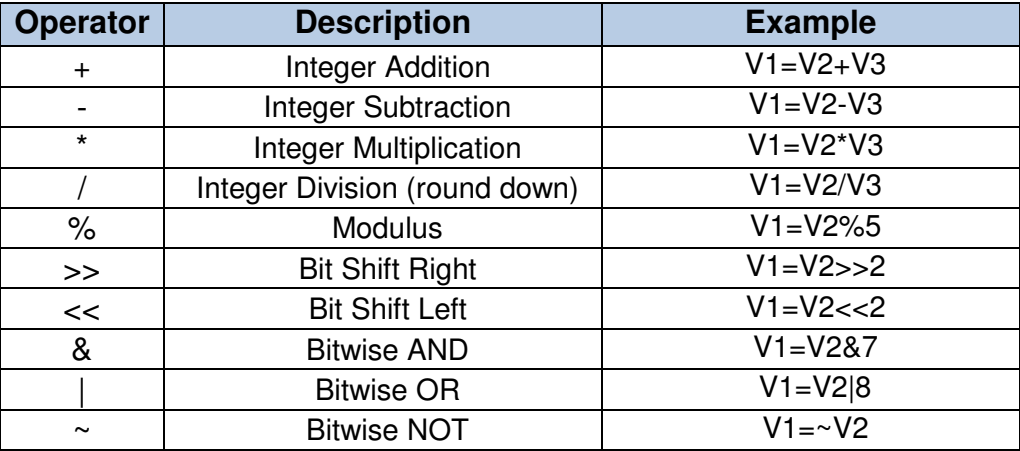

#### Table 7.10

Variables V51 through V100 can be stored to flash memory using the **STORE**  command. Variables V1-V50 will be initialized to zero on power up.

#### **7.16.7. Standalone Run on Boot-Up**

Standalone can be configured to run on boot-up using the **SLOAD** command. Once this command has been issued, the **STORE** command will be needed save the setting to flash memory. It will take effect on the following power cycle. See description in Table 7.1 for the bit assignment of the **SLOAD** setting.

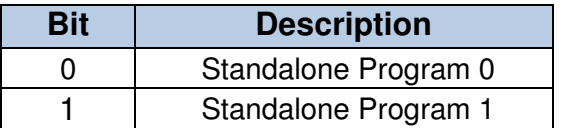

Table 7.11

Standalone programs can also be configured to run on boot-up using the Windows GUI. See section 8 for details.

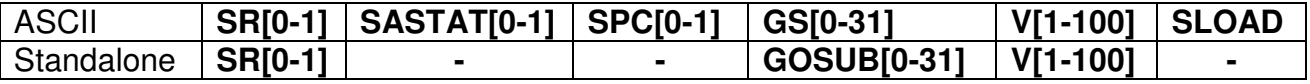

### **7.17. Microstep Driver Configuration**

The built in driver of DMX-ETH can be configured via software. See below for commands relating to driver configuration.

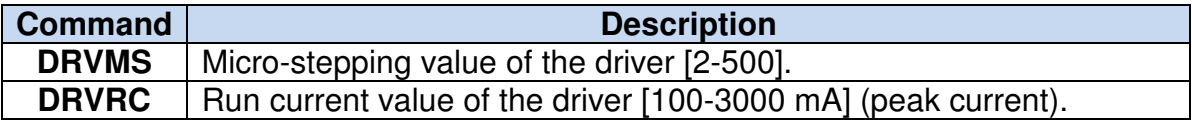

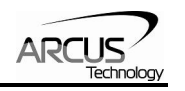

<span id="page-39-0"></span>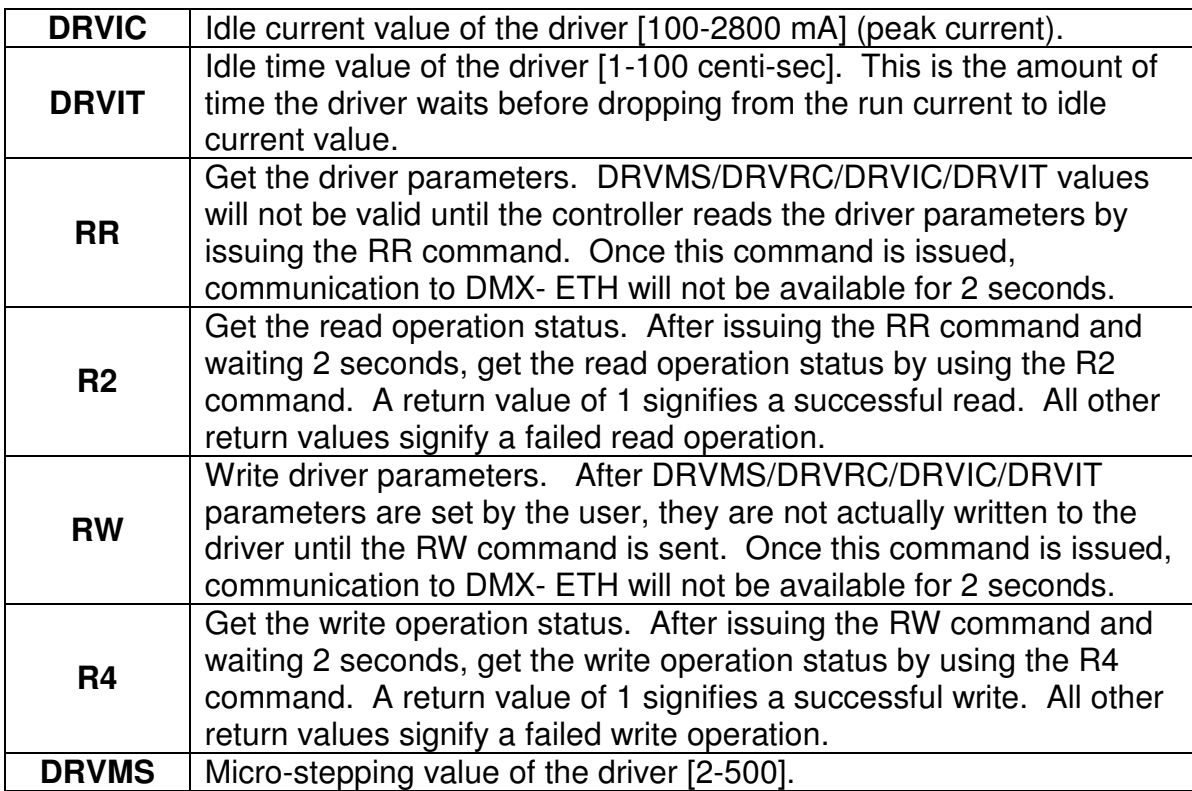

#### Table 7.12

Driver configuration can also be done via standalone code. While reading or writing to the micro-step driver, StepNLoop and joystick control must be disabled. These control modes may interfere with the driver configuration.

#### **7.18. Boot-up Sequence**

DMX-ETH initial boot up takes approximately 5 seconds from the moment that power is supplied to the 2-pin connector.

#### **7.18.1. Hard Reset detection**

After initial boot up, the DMX-ETH will begin to look for a hard reset input sequence. If the first input pattern is not detected within 5 seconds, boot-up will skip to "Connection detection".

However, if the first input pattern is detected within 5 seconds, AND the full reset sequence is reached, the flash memory will be reset to factory defaults. Once the flash is reset, a power cycle needs to be performed in order to communicate via factory default settings. See section 7.21 for details.

#### **7.18.2. Connection detection**

If the hard reset input sequence is not detected, the device begins to look for an Ethernet connection. If an Ethernet connection is not detected within 7 seconds, the controller automatically times out and goes to the **Connection Time-out** 

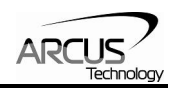

<span id="page-40-0"></span>**State.** On the other hand, if, a connection is detected within the 7 second time frame, the controller will go to **Full Connection State** at the time of detection.

Note: During connection detection, the term "Ethernet connection" does not mean that a socket connection has been established. Instead, it means that the device is connected to an enabled / active Ethernet network / PC.

- **Connection Time-out State:** The controller could not detect an Ethernet connection in the allowable time frame. In this case, any standalone program that is set to run on boot-up will begin execution. Note that once this state is entered, it will no longer be possible to communicate with the controller via Ethernet. To communicate via Ethernet, a power cycle must be performed to restart the boot-up sequence.
- **Full Connection State:** The controller found an Ethernet connection in the allowable time frame. In this case, communication established by opening a TCP/IP socket connection. Note that it is possible to close and re-open the connection multiple times. Any stand-alone program that is set to run on boot-up will also begin execution.

# **7.19. Hard Reset (Flash Memory)**

DMX-ETH comes with the ability to reset all the flash parameters to factory default settings. This is especially useful if the user has forgotten the device IP.

Hard reset is done by triggering the +LIM/-LIM/HOME/DI1/DI2 digital inputs in a particular sequence on boot up (See Boot-up Sequence section). There are a total of 7 steps that must be met in sequence. Each step has an input pattern that must be met before moving on to the next step. See chart below:

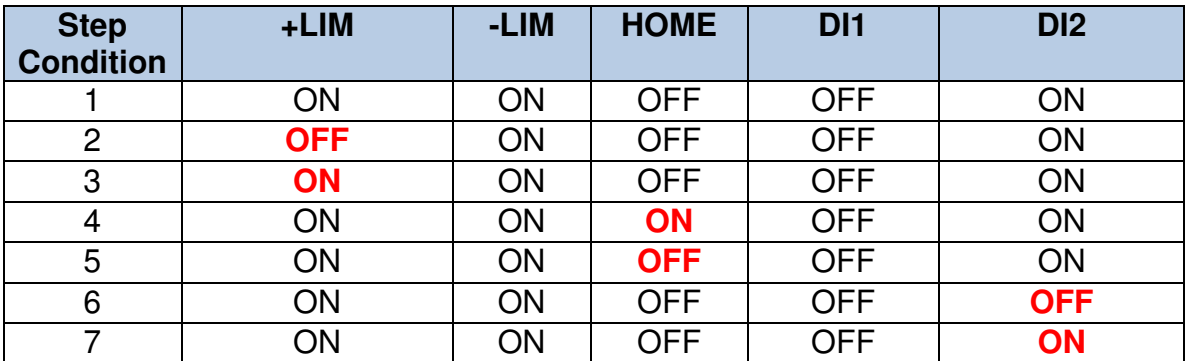

**Notes:** 

- ON: signal is pulled to GND of opto-supply (regardless of polarity setting)

Table 7.13

- OFF: signal is not pulled to GND of opto-supply (regardless of polarity setting)

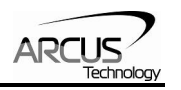

For each condition, only one signal needs to change state. This signal is in bold

<span id="page-41-0"></span>At each step, the enable/disable state of the motor will toggle. This is a tool to help signal to the user when to create the next step condition. See the chart below for the motor enable status during a hard reset:

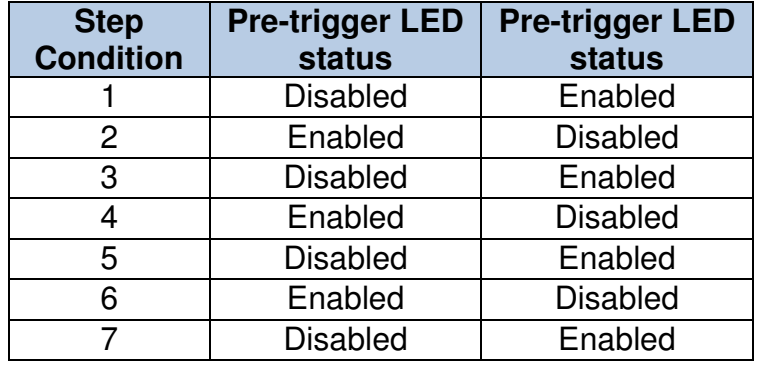

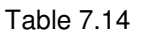

The controller will poll for the input pattern at each step for up to 10 sec. If the condition is not reached within the allotted 10 sec, the controller will stop looking for the hard reset sequence and continue its normal boot-up sequence (See Boot-up Sequence section). The motor will start as disabled.

However, once the condition for a step is met, it will immediately start looking for the next sequence (i.e. it is not necessary to wait the full 10 sec to trigger the next step).

If the DMX-ETH successfully triggers steps 1-7 in sequence, the flash is reset to factory default. At the end of the flash reset operation, the motor will stay enabled.

Once the flash is reset, a power cycle needs to be performed in order to communicate via factory default settings.

# **7.20. Storing to Flash**

The following items are stored to flash. To store to flash, use the **STORE**  command.

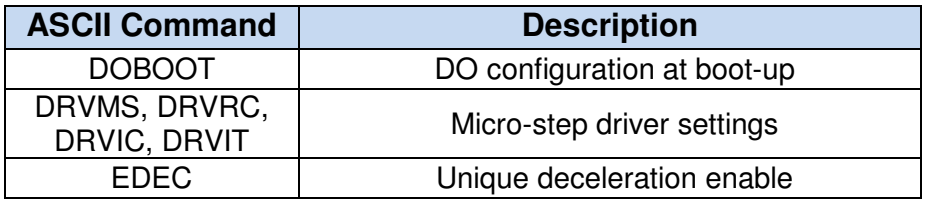

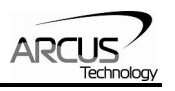

<span id="page-42-0"></span>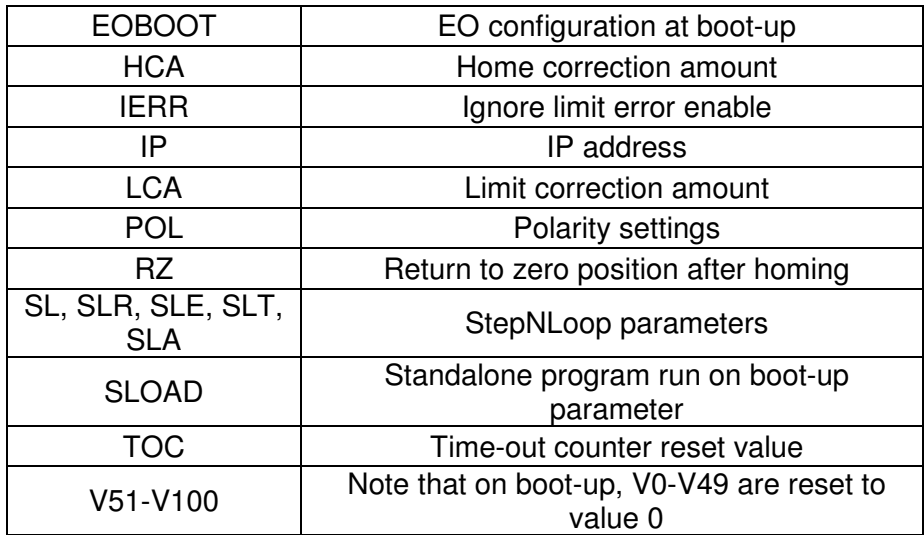

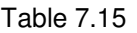

When a standalone program is downloaded, the program is immediately written to flash memory.

### **7.21. Default Settings**

Following are the factory default settings when then unit is shipped from the factory.

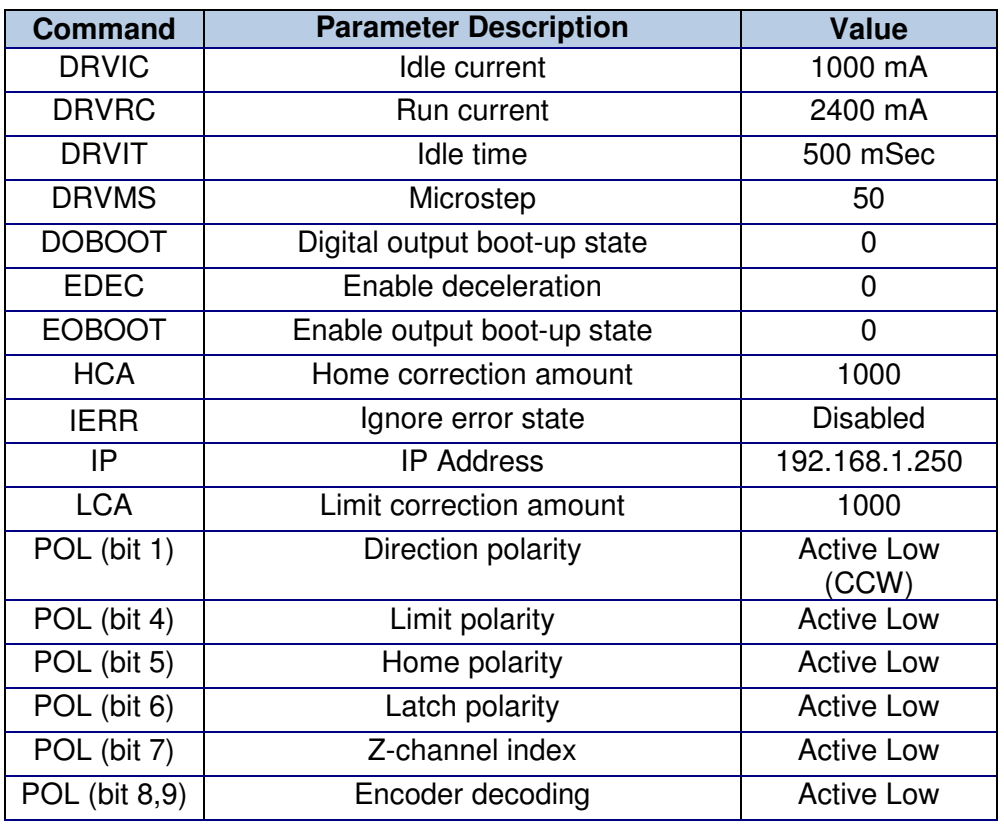

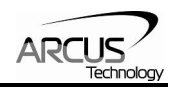

| <b>POL</b> (bit 10) | Digital output polarity             | <b>Active Low</b> |
|---------------------|-------------------------------------|-------------------|
| <b>POL</b> (bit 12) | Digital input polarity              | <b>Active Low</b> |
| <b>POL</b> (bit 12) | Jump to line 0 on error             | <b>Disabled</b>   |
| POL (bit 13)        | Motor enable                        | <b>Active Low</b> |
| <b>RZ</b>           | Return to home position             | <b>Disabled</b>   |
| <b>SL</b>           | StepNLoop enable                    | <b>Disabled</b>   |
| <b>SLR</b>          | StepNloop ratio                     | 1.000             |
| <b>SLA</b>          | StepNLoop maximum attempt           | 5                 |
| <b>SLE</b>          | StepNLoop error range               | 1000              |
| <b>SLT</b>          | StepNLoop tolerance range           | 10                |
| <b>SLOAD</b>        | Run program(s) on power up          | 0                 |
| <b>TOC</b>          | Time-out counter value (Watch-dog)  | 0                 |
| V1-V100             | Volatile and non-volatile variables |                   |

Table 7.16

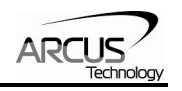

# <span id="page-44-0"></span>**8. Software Overview**

The DMX-ETH has a Windows compatible software that allows for Ethernet communication. Standalone programming, along with all other available features of the DMX-ETH, will be accessible through the software. It can be downloaded from the Arcus Technology website.

Startup the DMX-ETH GUI program and you will see following screen in figure 8.0.

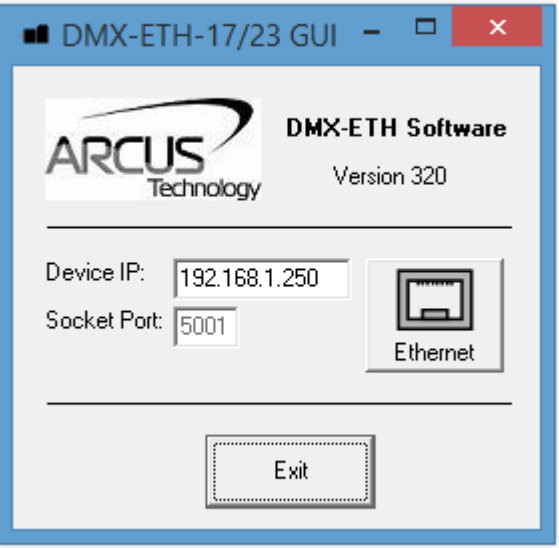

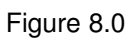

Once the correct IP settings have been determined, the Ethernet button can be used to establish Ethernet communication and will open to the Main Control Screen.

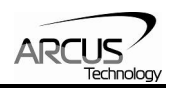

# <span id="page-45-0"></span>**8.1. Main Control Screen**

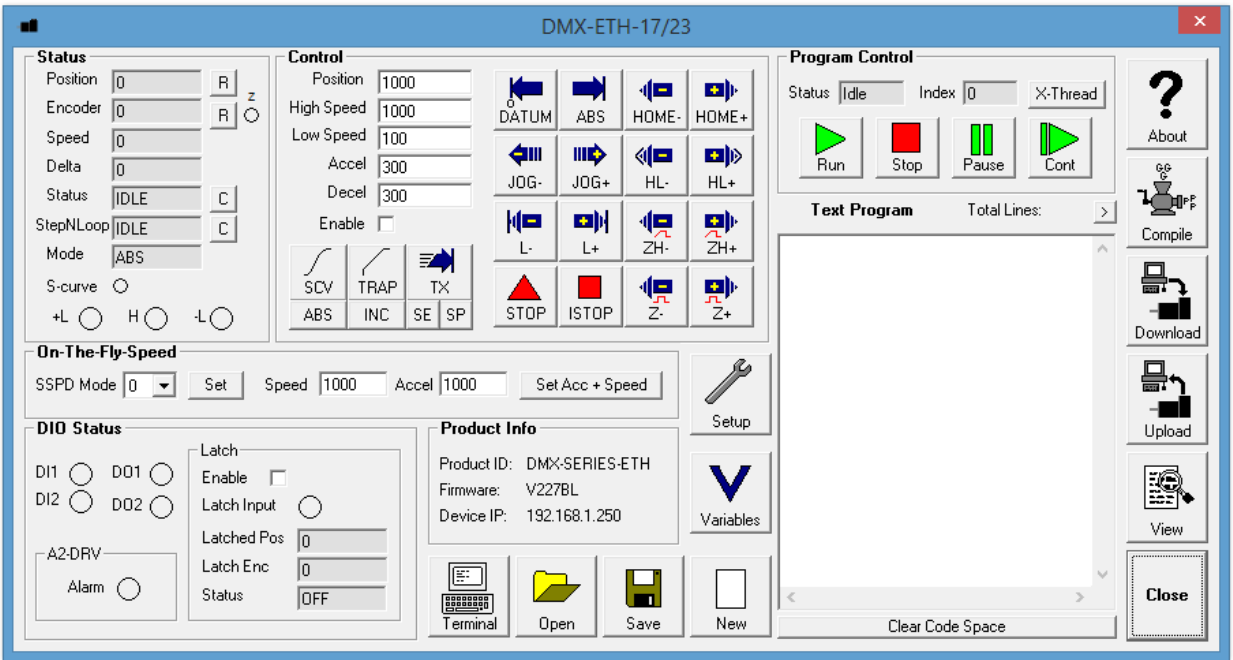

Figure 8.1

#### **8.1.1. Status**

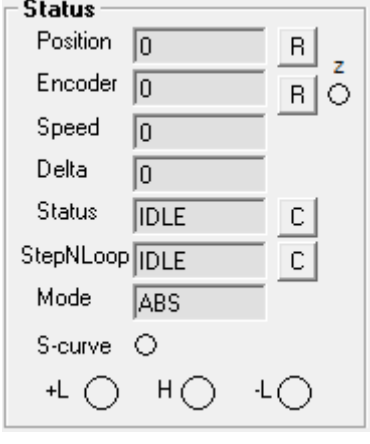

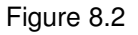

- **1. Pulse Counter** displays the current pulse position counter. When StepNLoop is enabled, this displays the Target position.
- **2. Encoder Counter** displays the current encoder position counter.
- **3. Delta Counter** valid only for StepNLoop. Displays the difference between the pulse position and the encoder position.
- **4. Speed** displays the current pulse speed output rate. Value is in pulses/second. While the controller is in StepNLoop mode, this value shows encoder counts/second.

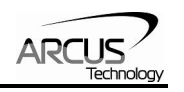

- <span id="page-46-0"></span>**5. Motion Status** – displays current motion status by displaying one of the following status:
	- **IDLE:** motor is not moving
	- **ACCEL:** motion is in acceleration
	- **DECEL:** motion is in deceleration
	- **CONST:** motion is in constant speed
	- -LIM ERR: minus limit error
	- $+LIM ERR: plus limit error$
- **6. StepNLoop Status** valid only when StepNLoop is enabled and displays current StepNLoop status by displaying one of the following:
	- NA: StepLNoop is disabled
	- **IDLE:** motor is not moving
	- **MOVING: target move is in progress**
	- **JOGGING: jog move is in progress**
	- **-** HOMING: homing is in progress
	- **EXAMING: limit homing in progress**
	- Z-HOMING: homing using Z-index channel in progress
	- **ERR-STALL: StepNLoop has stalled**
	- **ERR-LIM: plus/minus limit error**
- **7. Move Mode** displays current move mode.
	- ABS: all the move commands by X[pos] command will be absolute moves
	- INC: all the move commands by X[pos] command will be increment moves.
- **8. S-curve Status** Displays whether the moves are in trapezoidal or Scurve acceleration.
- **9. Limit/Home Input Status** Limit and Home input status.

#### **8.1.2. Control**

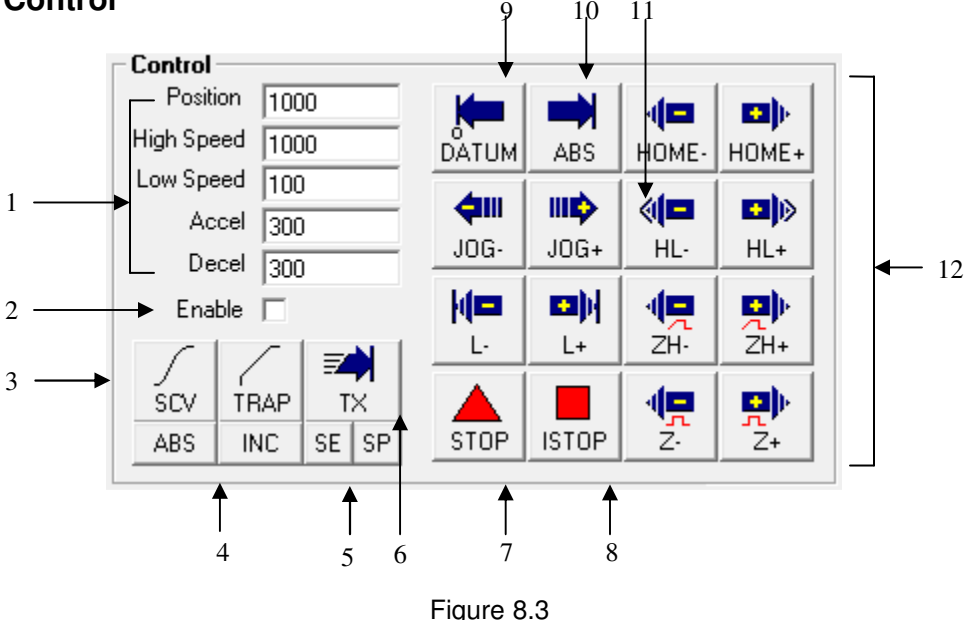

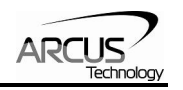

#### <span id="page-47-0"></span>**1. Target Position/Speed/Accel**

- Position: use this to set the target position. For normal open loop mode, this position is the pulse position and when StepNLoop is enabled this target position is in encoder position.
- **High/Low Speed: use this to set the speed of the move. For normal** open loop mode, this value is in pulses/second and when StepNLoop is enabled this value is in encoder counts/second.
- Accel: acceleration value in milliseconds.
- **Decel: deceleration value in milliseconds.**
- **2. Enable Driver Power** use this button to enable and disable the power to the microstep driver.
- **3. Select Acceleration Mode** use these buttons to select trapezoidal or S-curve acceleration mode.
- **4. Select Move Mode** use these buttons to select absolute or incremental move mode.
- **5. Set Position** use these buttons to set the encoder or pulse position to "Position" value.
- **6. On-the-fly target change** Change the target position on-the-fly.
- **7. Ramp Stop** use this button to stop the motion with deceleration.
- **8. Immediate Stop** use this button to stop the motion immediately. We recommend that ramp stop be used whenever possible to reduce the impact to the motor and the system.
- **9. Move back to zero** use this to move the motor to the zero target position. When in absolute mode, the axis will move to zero position (zero encoder position when in StepNLoop and zero pulse position when in open loop).
- **10. Perform Absolute Move** use this to move the motor to the target position.

When in absolute mode, the axis will move to the absolute target position.

When in incremental mode, the axis will move incrementally.

- **11. Jogging** jog motor in either the positive or negative direction
- **12. Perform Homing** Five different homing routines are available:
	- **HOME:** homing is done using only the home switch.
	- **HL:** homing is done using only the home switch at high speed and low speed.
	- **E.** L: homing is done using the limit switch.
	- ZH: homing is done using the home switch first and then the Z index channel of the encoder.
	- Z: homing is done only using the Z index channel of the encoder.

#### **8.1.3. On-The-Fly Speed Change**

Set the speed on the fly. On-the-fly speed change feature can only be used if the controller is already in motion.

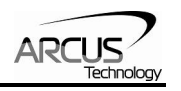

<span id="page-48-0"></span>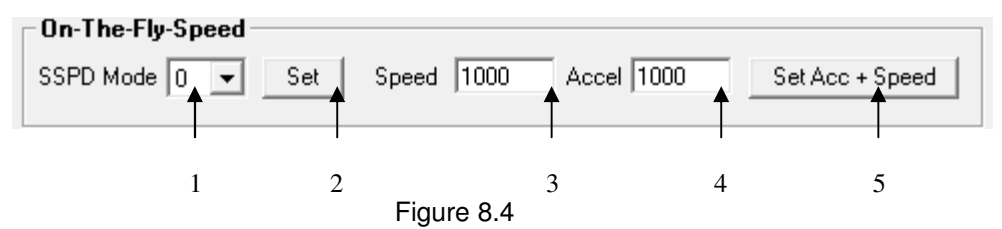

- **1. On-the-fly speed mode** Before setting the controller into motion, set the SSPDM parameter. To see which value to use, see the on-the-fly speed change section.
- **2. Set SSPDM**  Set the SSPDM parameter. Note that if an on-the-fly speed change operation is to be used, this parameter must be set before the controller starts motion.
- **3. Desired Speed** Once the "Set Speed" button is clicked, the speed will change on-the-fly to the desired speed.
- **4. Desired Acc/Dec** The acceleration/deceleration use for the on-thefly speed change operation.
- **5. Set Accel + Speed**  Start the on-the-fly speed operation.

#### **8.1.4. DIO Status**

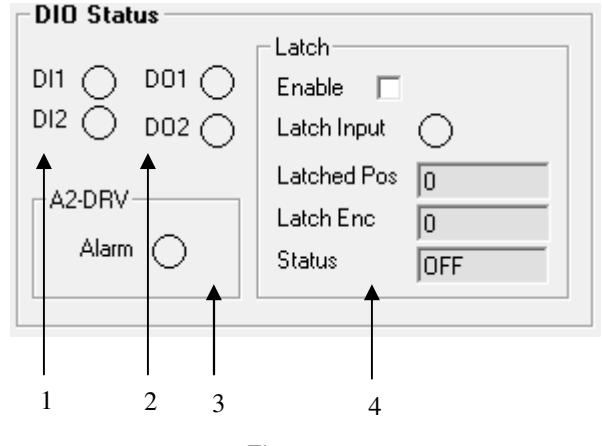

Figure 8.5

- 1. **Digital Input Status** digital inputs can be used as general purpose use.
- 2. **Digital Out Status and Control** digital outs are used for StepNLoop or general purpose output use. The outputs can be triggered by clicking on the circle.
- 3. **Alarm** Status of the DMX-A2-DRV driver alarm output signal is displayed.
- 4. **Latch**  encoder and pulse positions can be captured/latched with an input trigger.

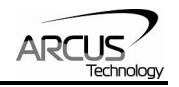

### <span id="page-49-0"></span>**8.1.5. Product Info**

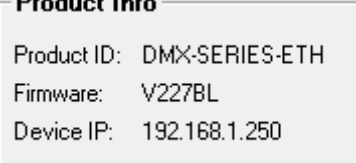

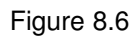

Displays the product ID as well as the firmware version.

# **8.1.6. Terminal**

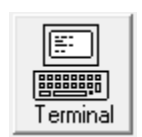

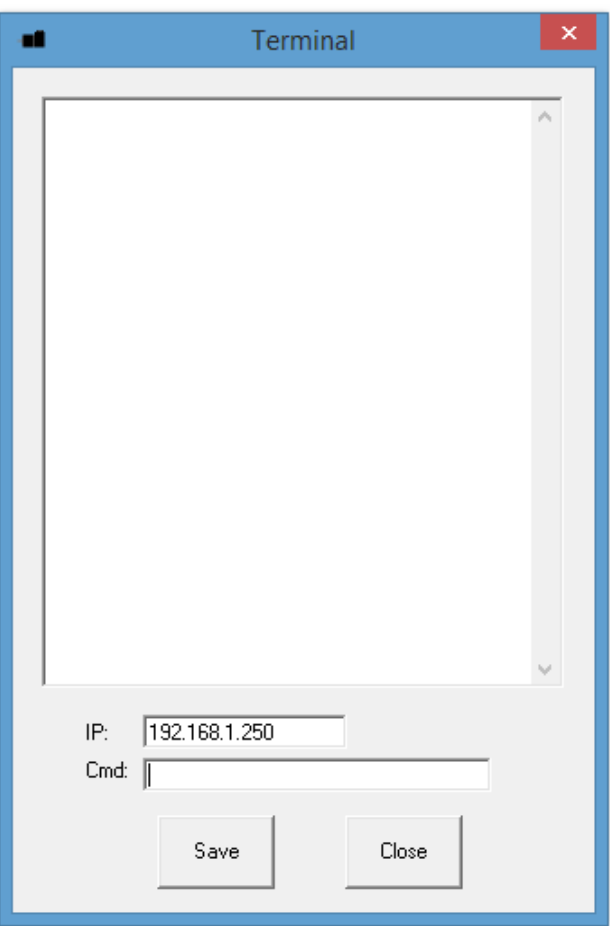

Figure 8.7

Terminal dialog box allows manual testing of the commands from a terminal screen as shown in Figure 8.8

### <span id="page-50-0"></span>**8.1.7. Setup**

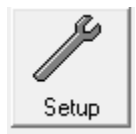

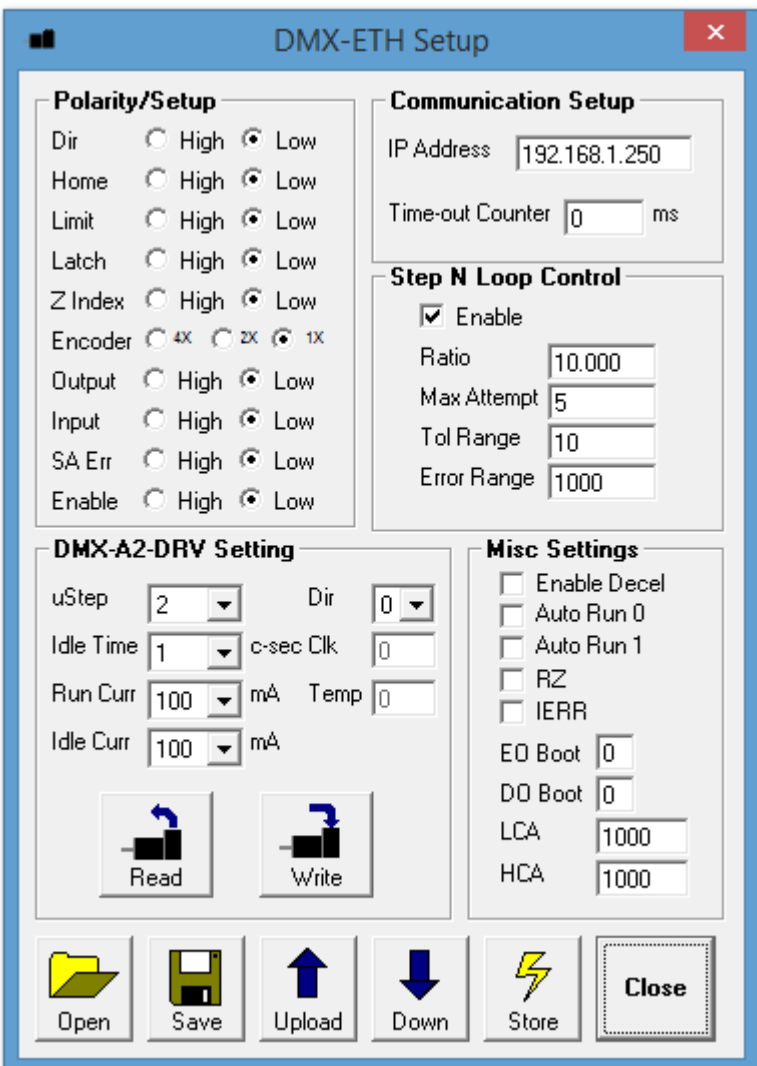

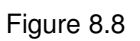

- **1. Polarity Setup** the following polarity parameters can be configured:
	- Dir: direction of the motion (clockwise or counter-clockwise)
	- Home: home input polarity
	- **Limit: limit input polarity**
	- **Latch:** latch input polarity
	- **EX-** Z-Index: Encoder Z index channel polarity
	- **Encoder: encoder multiplication factor can be configured as 1X, 2X,** or 4X
	- **-** Output: digital output polarity

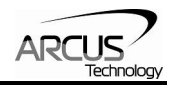

- <span id="page-51-0"></span>**IF** Input: digital input polarity
- **SA Err: standalone error jump line:**
- Low: jump to previous line
- High: jump to line 0
- **Enable: enable output polarity**
- **2. Driver Setting** The following driver settings can be configured:
	- **Micro-step: 2 to 500 micro-steps**
	- Run Current: 100mA to 3Amp
	- Ulle Current: 100mA to 3Amp
	- $\blacksquare$  Idle Time:1 to 100 centi-second (100 centi-second = 1 second)
- **3. Communication Setup**
	- **The IP address will determine the IP of the device.**
	- Time-out counter is a watch-dog timer for communication (ms)
- **4. StepNLoop Control** Using the encoder input, StepNLoop control allows closed loop position verification and correction for the moves. See StepNLoop control section for details.

#### **5. Misc Settings**

- **Enable Decel: Allow for unique deceleration and acceleration** values
- **Auto Run 0: Run standalone program 0 on boot-up**
- **Auto Run 1: Run standalone program 1 on boot-up**
- RZ: Return to zero position after homing routines
- **IERR:** Ignore limit error
- **EOBOOT: Configure enable output boot-up state**
- DOBOOT: Configure digital output boot-up state
- **LCA: Set limit correction amount**
- HCA: Set home correction amount
- **6. Open/Save**  Configuration values can be saved to a file and read from a file.
- **7. Upload/Download**  Configuration values can be uploaded and downloaded.

Note that if the configuration values are changed, it needs to be downloaded to take effect.

**8. Store** – The downloaded parameters can be permanently stored on the non-volatile memory.

#### **8.1.8. Standalone Program File Management**

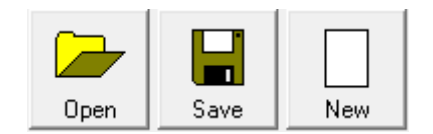

Figure 8.9

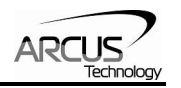

- <span id="page-52-0"></span>**1. Open** – Open standalone program.
- **2. Save**  Save standalone program.
- **3. New**  Clear the standalone program editor

#### **8.1.9. Standalone Program Editor**

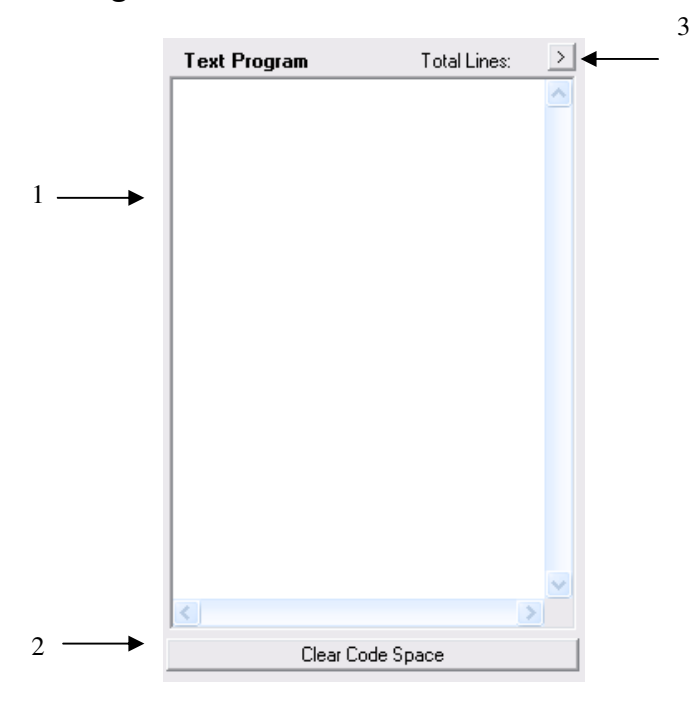

Figure 8.10

- **1.** Write the standalone program in the Program Editor.
- **2.** Use this button to remove the current standalone program.
- **3.** Use this button to open a larger and easier to manage program editor.

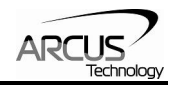

#### <span id="page-53-0"></span>**8.1.10.Standalone Processing**

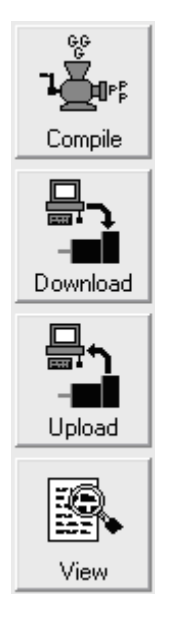

Figure 8.11

- **1. Compile** Compile the standalone program.
- **2. Download**  Download the compiled program.
- **3. Upload** Upload the standalone program from the controller.
- **4. View**  View the low level compiled program.

#### **8.1.11. Variable Status**

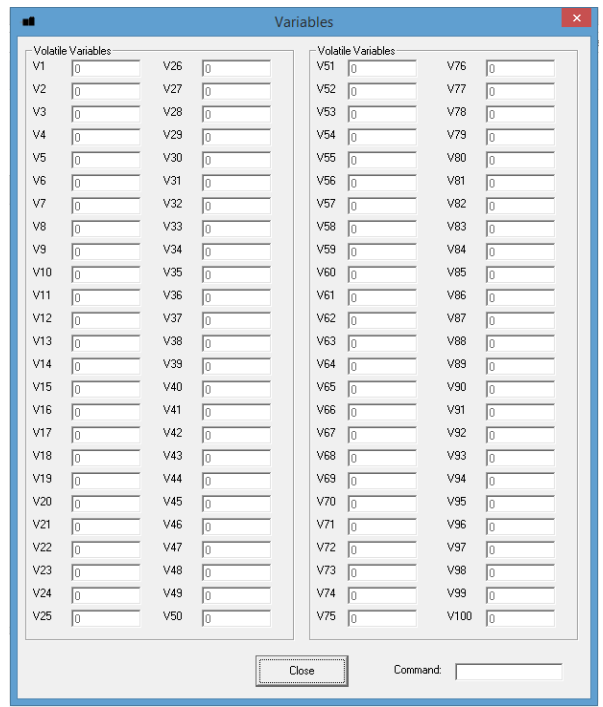

Figure 8.12

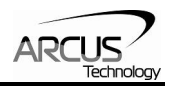

<span id="page-54-0"></span>View the status of variables 1-100. Note that this window is read-only. A command line is available to send commands to the DMX-ETH.

#### **8.1.12. Program Control**

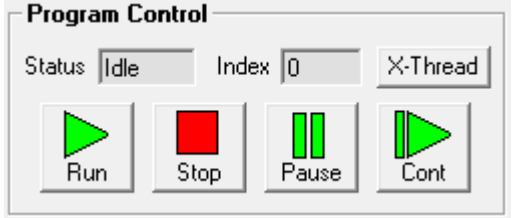

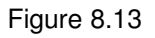

- **1. Program Status** program status shows here. Following are possible program status: Idle, Running, Errored and Paused.
- **2. Index** –downloaded program is in the form of low-level code. Each line of the low level code has a line number which shows here.
- **3. Run** runs the program.
- **4. Stop** stops the program.
- **5. Pause** pauses the program.
- **6. Continue** resumes a paused program.
- **7. X-Thread**  open the Program Control for standalone multi-thread operation.

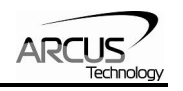

# <span id="page-55-0"></span>**9. ASCII Language Specification**

**Important Note:** All the commands described in this section are interactive commands and are not analogous to standalone commands. Refer to section 10 for details regarding standalone commands.

DMX-ETH language is case sensitive. All command should be in capital letters. Invalid command is returned "?". Always check for proper reply when command is sent.

#### **Command Description Return** ABORT Immediately stops the motor if in motion. For decelerate stop, use STOP command. This command can also be used to clear a StepNLoop error. **OK** ABS Set move mode to absolute OK ACC Returns current acceleration value in milliseconds. Milli-seconds ACC=[Value] Sets acceleration value in milliseconds. Example:  $\bigcirc$  OK ALM Get DMX-A2-DRV alarm output status 0,1 CLR Clears limit error as well as StepNLoop error CK DEC Get deceleration value in milliseconds. Only used if EDEC=1 EDEC=1 Milli-seconds manufacturies. Only used in Milli-seconds DEC=[Value] Set deceleration value in milliseconds. Only used if  $\bigcirc$  OK DI Return status of digital inputs See Table 7.1<br>DI[1-2] Get individual bit status of digital inputs 0,1 Get individual bit status of digital inputs  $\begin{array}{|l|l|} \hline \hline 0,1\hline \end{array}$  2-bit number DO Return status of digital outputs DO=[Value] Set digital output 2 bit number.<br>
DO[1-2] Get individual bit status of digital outputs See Table 7.2 Get individual bit status of digital outputs DO[1-2]=[Value] Set individual bit status of digital outputs OK<br>DOBOOT Get DO boot-up state Set Set Table 7.2 DOBOOT Get DO boot-up state See<br>
DOBOOT=[Value] Set DO boot-up state OK DOBOOT=[Value] Set DO boot-up state <br>DX Returns the delta value during StepNLoop control 28-bit number DX Returns the delta value during StepNLoop control<br>
RETURITY RETURITY Get driver direction polarity **DRVDP**  $\begin{bmatrix} 0.1 \\ 0.1 \end{bmatrix}$ DRVDP=[Value] Set driver direction polarity DRVDP=[Value] OK DRVIC Get driver idle current setting. Value is only valid after reading parameters using the "RR" command.  $[100 - 3000]$  mA (peak current) DRVIC=[Value] Set driver idle current setting. Value is only written to  $\begin{array}{c} \text{Set} \text{ direct order of the current setting.} \\ \text{Let } \text{there exists} \end{array}$ DRVIT Get driver idle time setting. Value is only valid after reading parameters using the "RR" command. [1-100] centi-sec DRVIT=[Value] Set driver idle time setting. Value is only written to the Set driver late time setting. Value is only written to the  $\overline{OK}$ DRVMS Get driver micro-step setting. Value is only valid after reading parameters using the "RR" command. [2-500] microstepping

# **9.1. ASCII Command Set**

Set driver micro-step setting. Value is only written to  $\overline{OK}$ 

reading parameters using the "RR" command. [1-100] centi-sec-<br>Set driver run current setting. Value is only written to OK

DRVMS=[Value] Set driver micro-step setting. Value is only written to

DRVRC Get driver run current setting. Value is only valid after

DRVRC=[Value] Set driver run current setting. Value is only written to

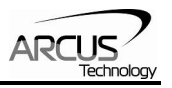

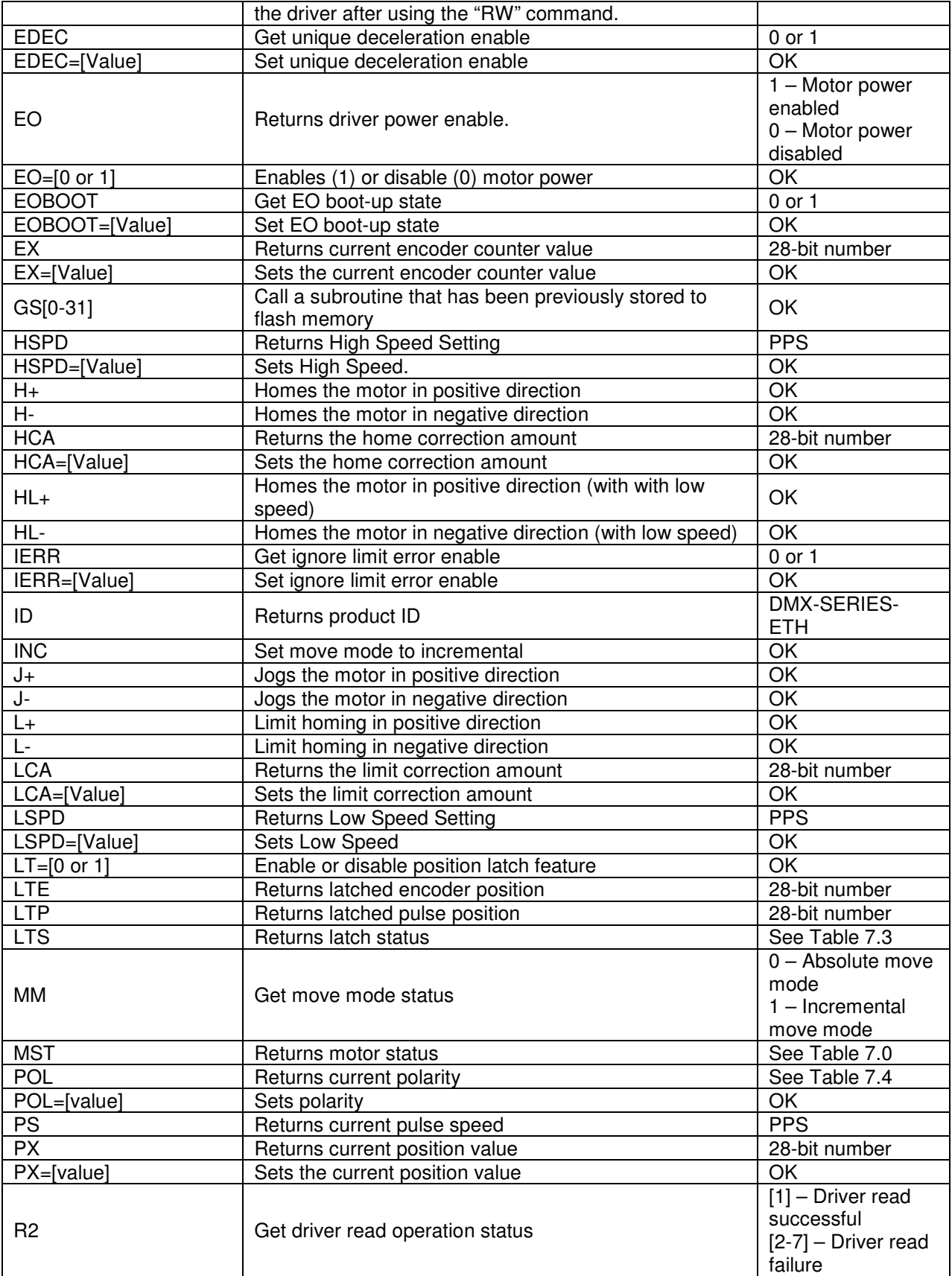

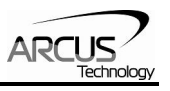

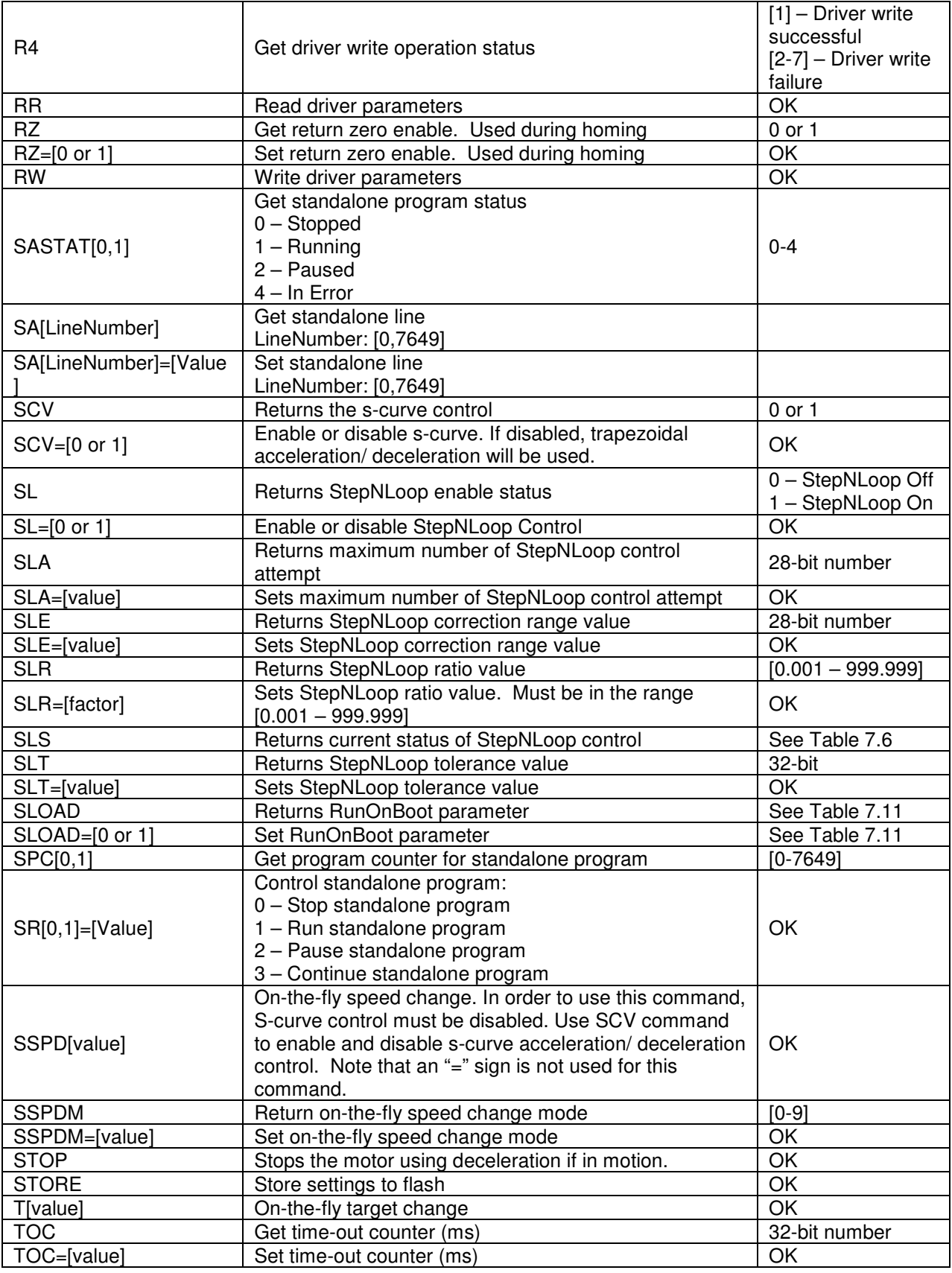

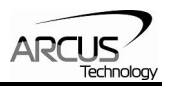

<span id="page-58-0"></span>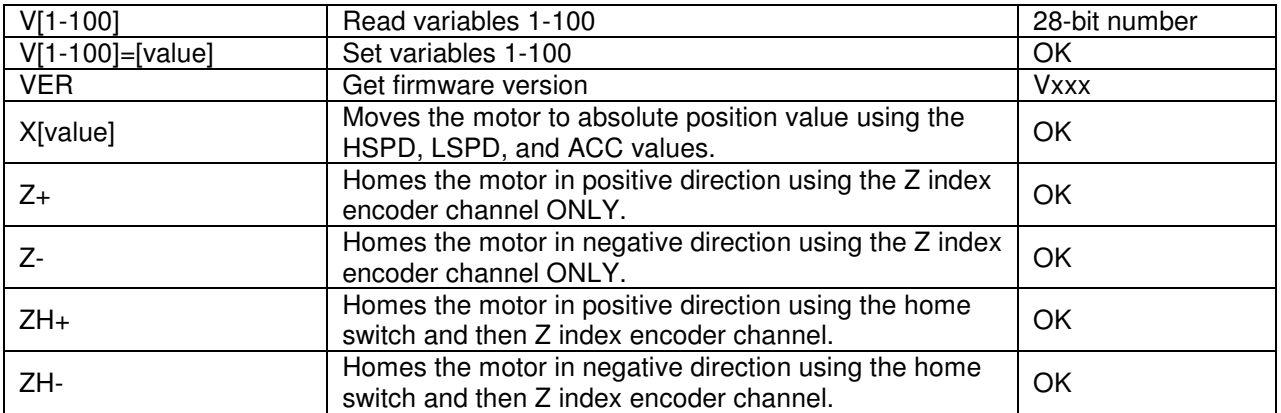

Table 9.0

# **9.2. Error Codes**

If an ASCII command cannot be processed by the DMX-ETH, the controller will reply with an error code. See below for possible error responses:

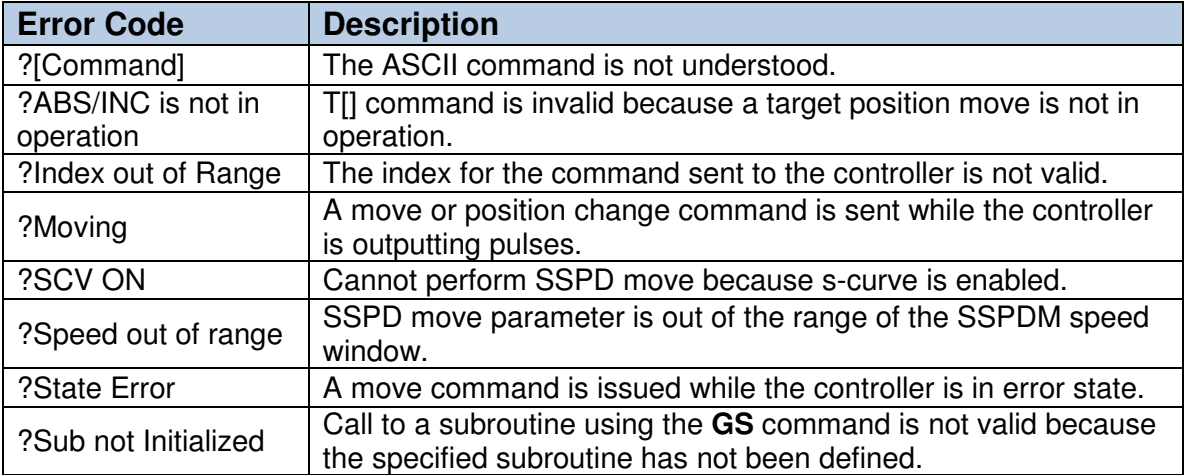

Table 9.1

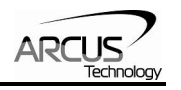

# <span id="page-59-0"></span>**10. Standalone Programming Specification**

**Important Note:** All the commands described in this section are standalone language commands and are not analogous to ASCII commands. Refer to section 9 for details regarding ASCII commands.

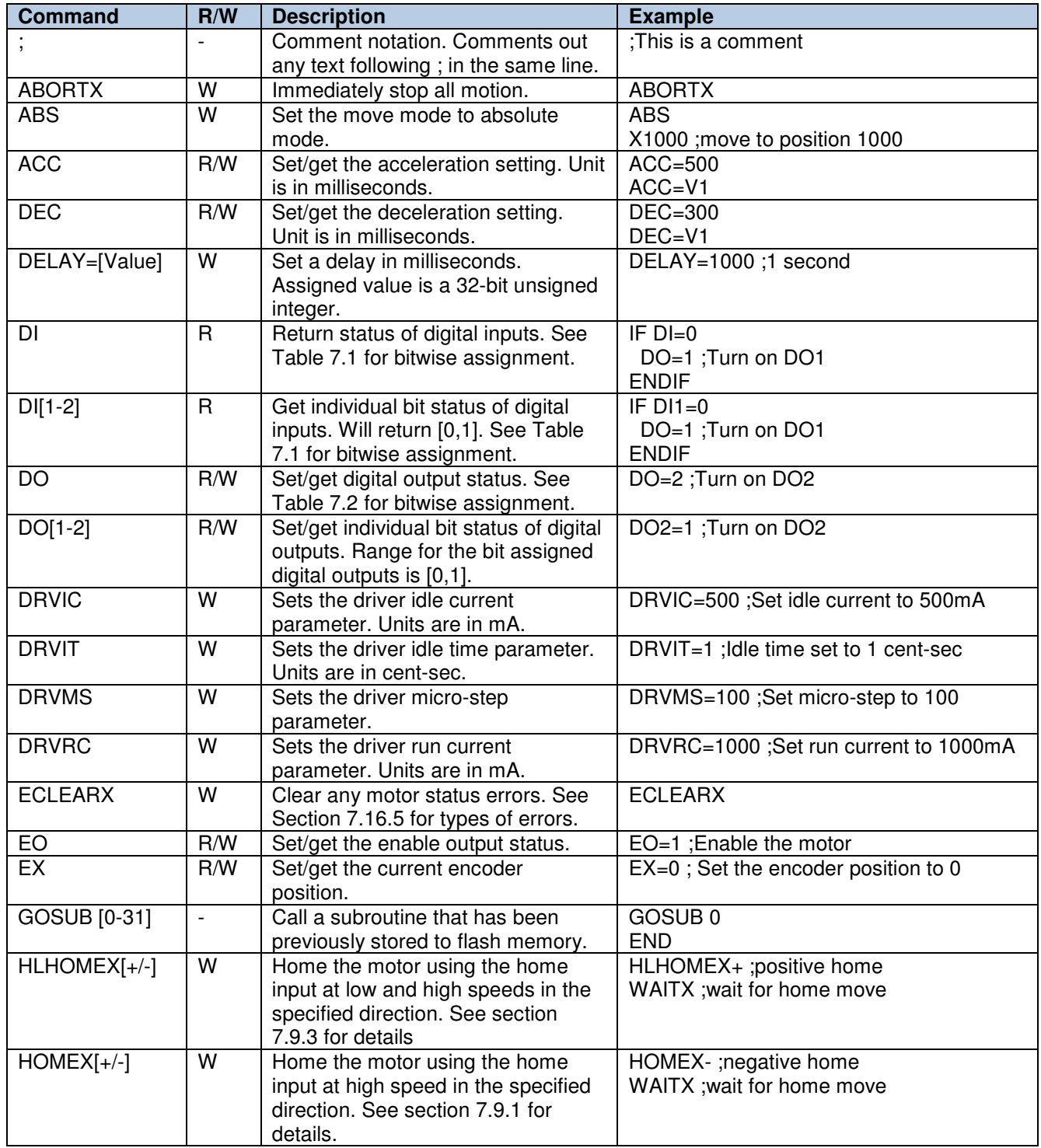

# **10.1. Standalone Command Set**

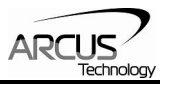

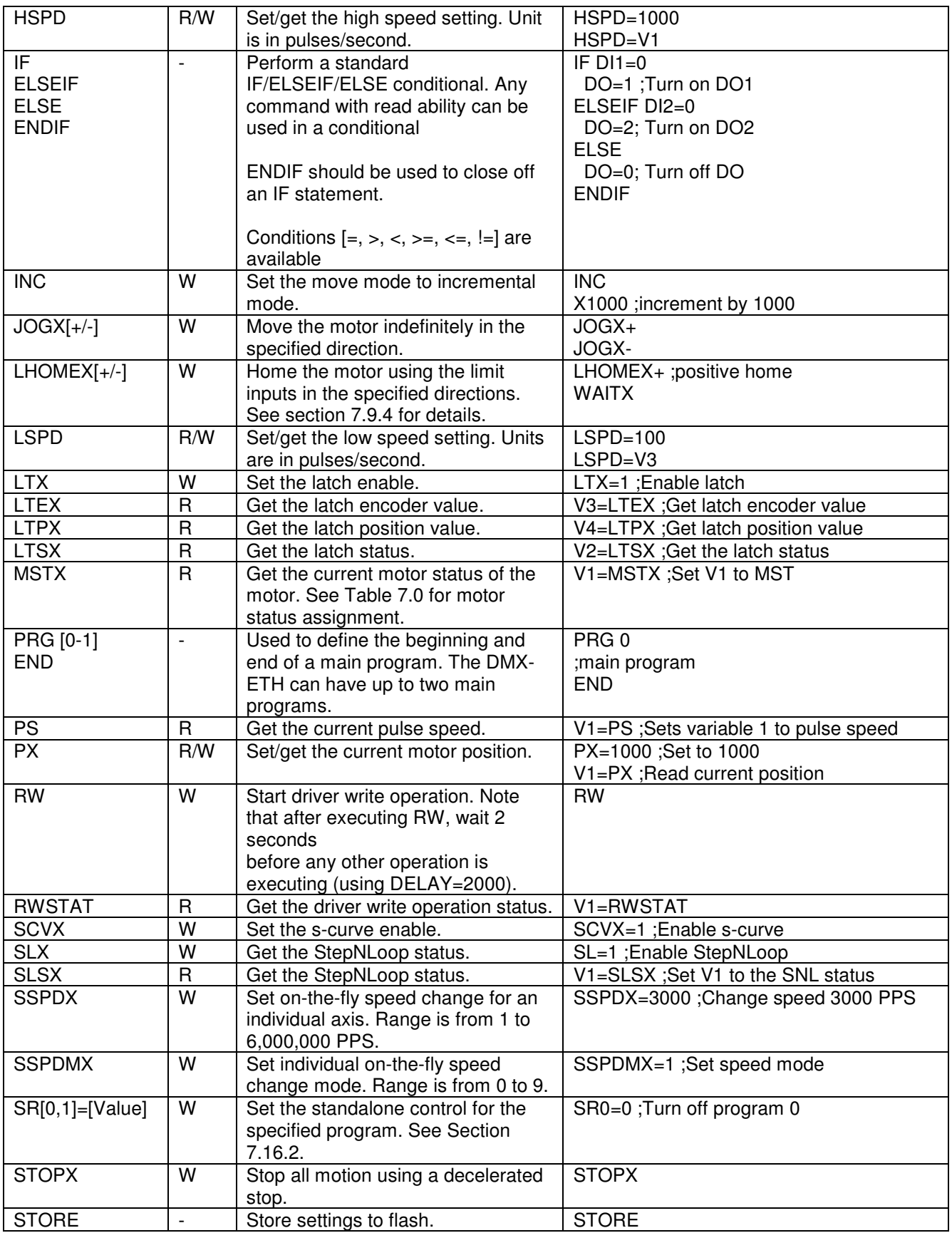

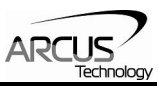

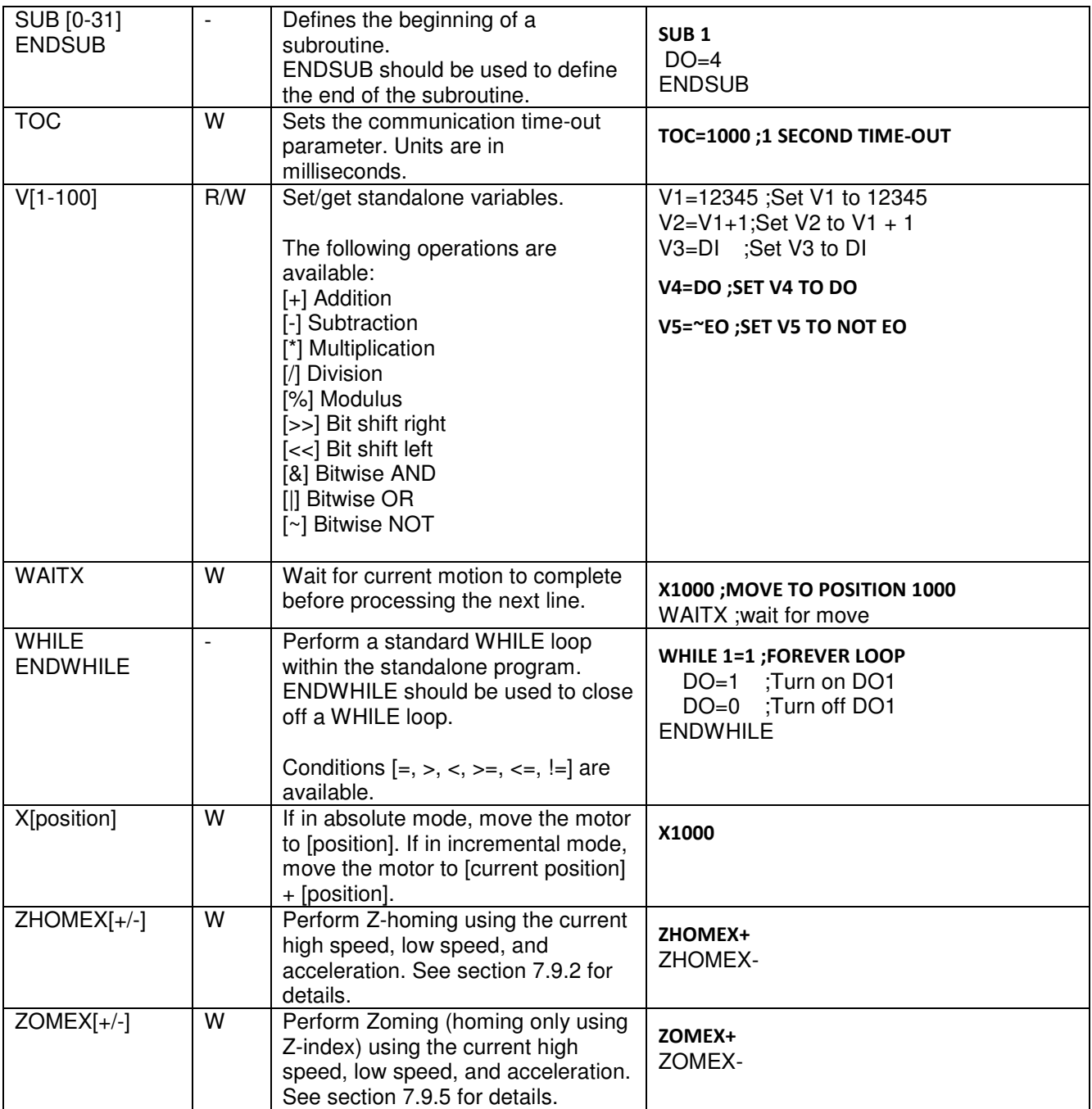

Table 10.0

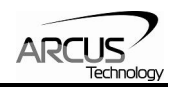

# <span id="page-62-0"></span>**10.2. Example Standalone Programs**

### **10.2.1. Standalone Example Program 1 – Single Thread**

Task: Set the high speed and low speed and move the motor to 1000 and back to 0.

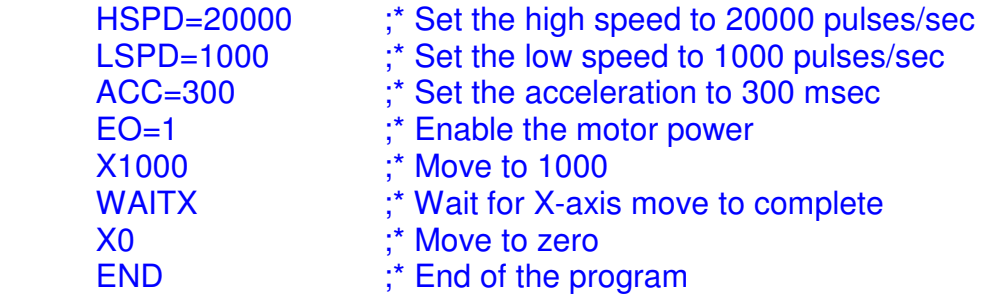

#### **10.2.2. Standalone Example Program 2 – Single Thread**

Task: Move the motor back and forth indefinitely between position 1000 and 0.

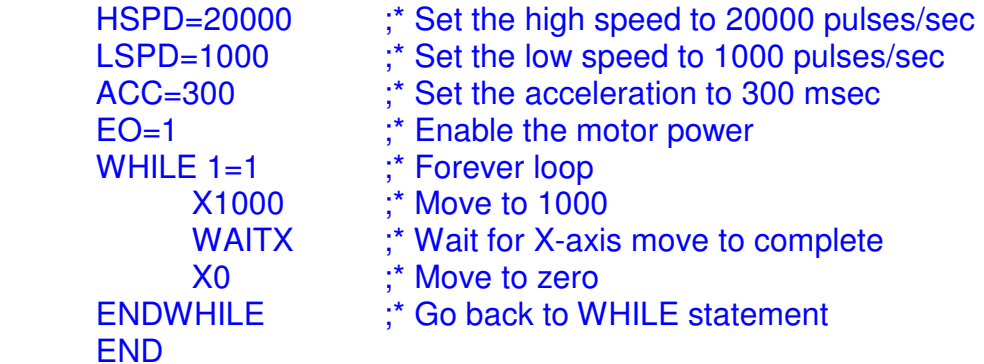

#### **10.2.3. Standalone Example Program 3 – Single Thread**

Task: Move the motor back and forth 10 times between position 1000 and 0.

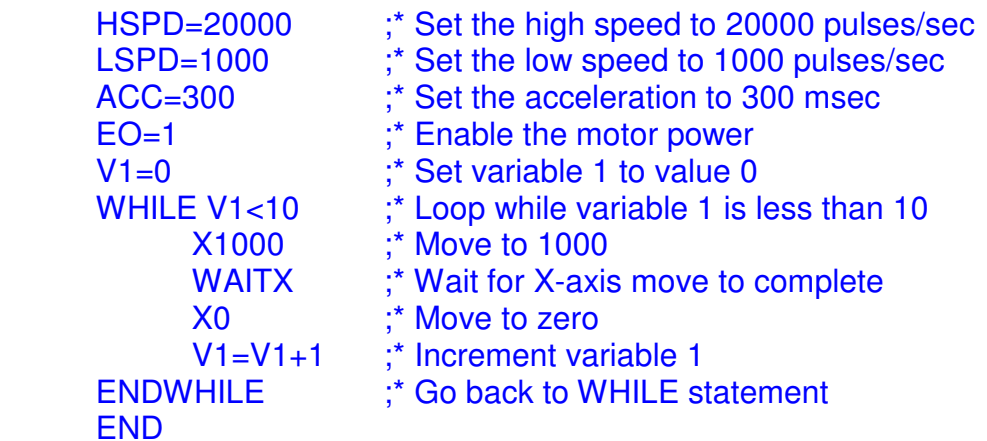

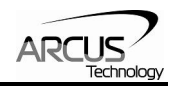

### <span id="page-63-0"></span>**10.2.4. Standalone Example Program 4 – Single Thread**

Task: Move the motor back and forth between position 1000 and 0 only if the digital input 1 is turned on.

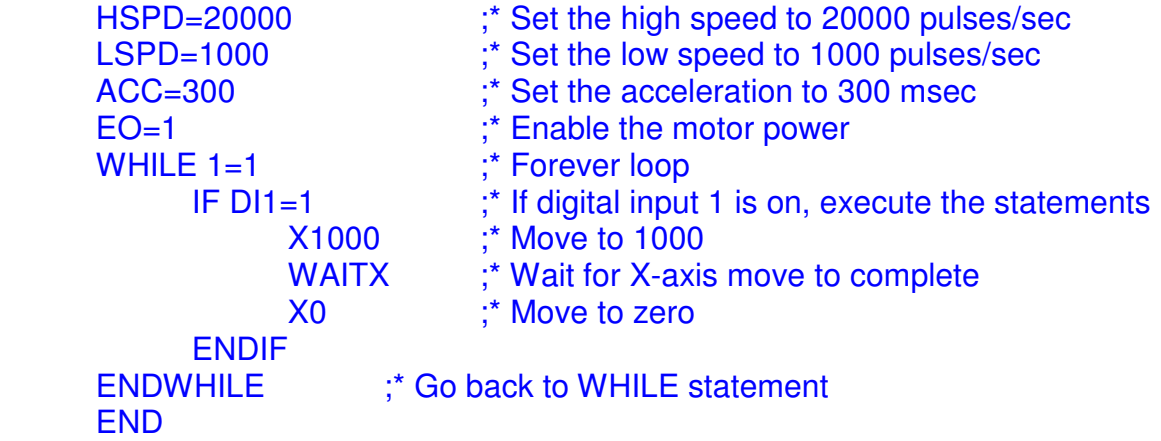

#### **10.2.5. Standalone Example Program 5 – Single Thread**

Task: Using a subroutine, increment the motor by 1000 whenever the DI1 rising edge is detected.

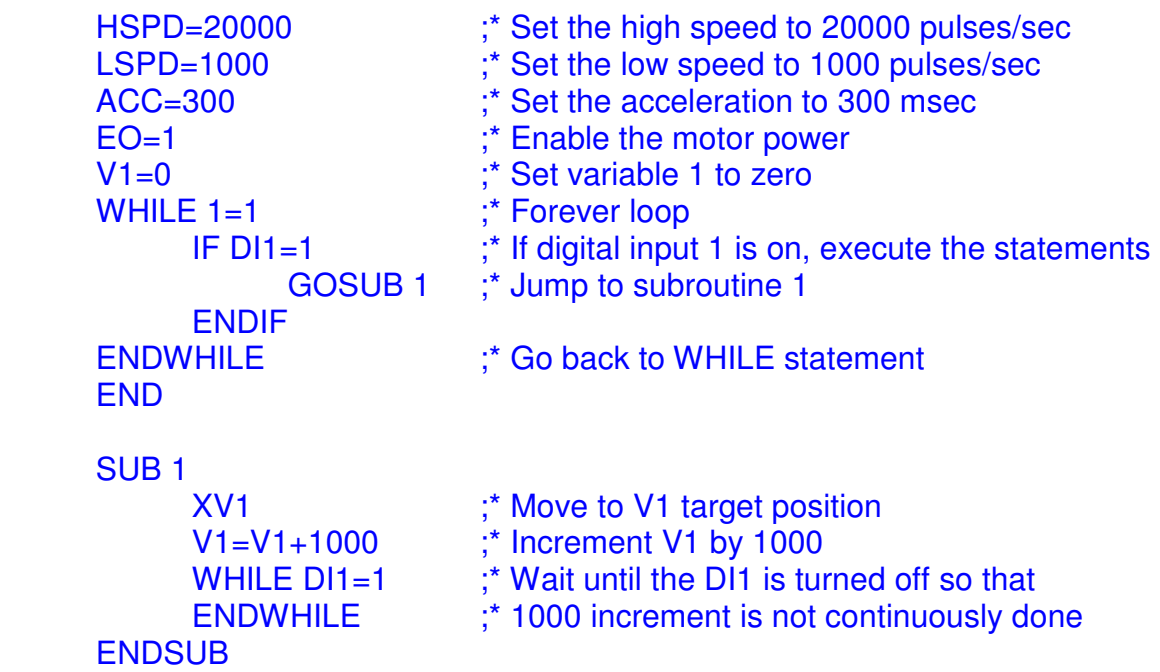

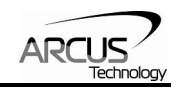

#### <span id="page-64-0"></span>**10.2.6. Standalone Example Program 6 – Single Thread**

Task: If digital input 1 is on, move to position 1000. If digital input 2 is on, move to position 2000. If digital input 3 is on, move to 3000. If digital input 5 is on, home the motor in negative direction. Use digital output 1 to indicate that the motor is moving or not moving.

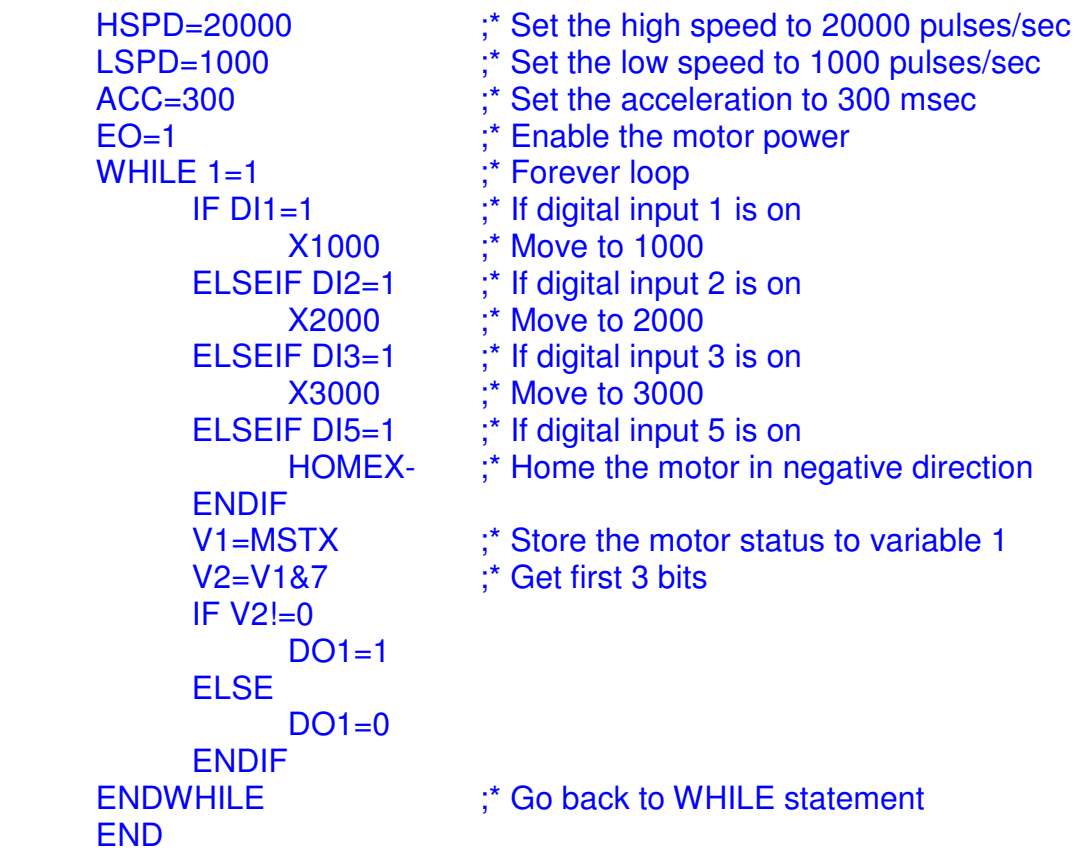

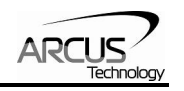

#### <span id="page-65-0"></span>**10.2.7. Standalone Example Program 7 – Multi Thread**

Task: Program 0 will continuously move the motor between positions 0 and 1000. Simultaneously, program 1 will control the status of program 0 using digital inputs.

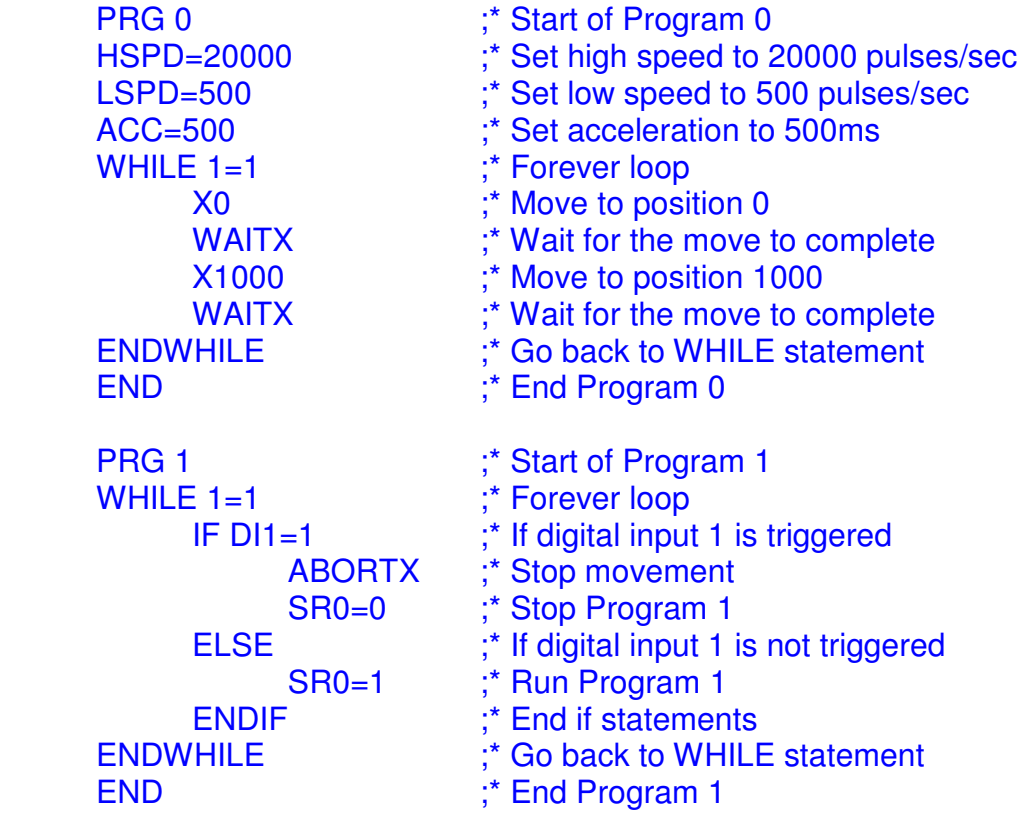

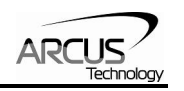

#### <span id="page-66-0"></span>**10.2.8. Standalone Example Program 8 – Multi Thread**

Task: Program 0 will continuously move the motor between positions 0 and 1000. Simultaneously, program 1 will monitor the communication time-out parameter and triggers digital output 1 if a time-out occurs. Program 1 will also stop all motion, disable program 0 and then re-enable it after a delay of 3 seconds when the error occurs.

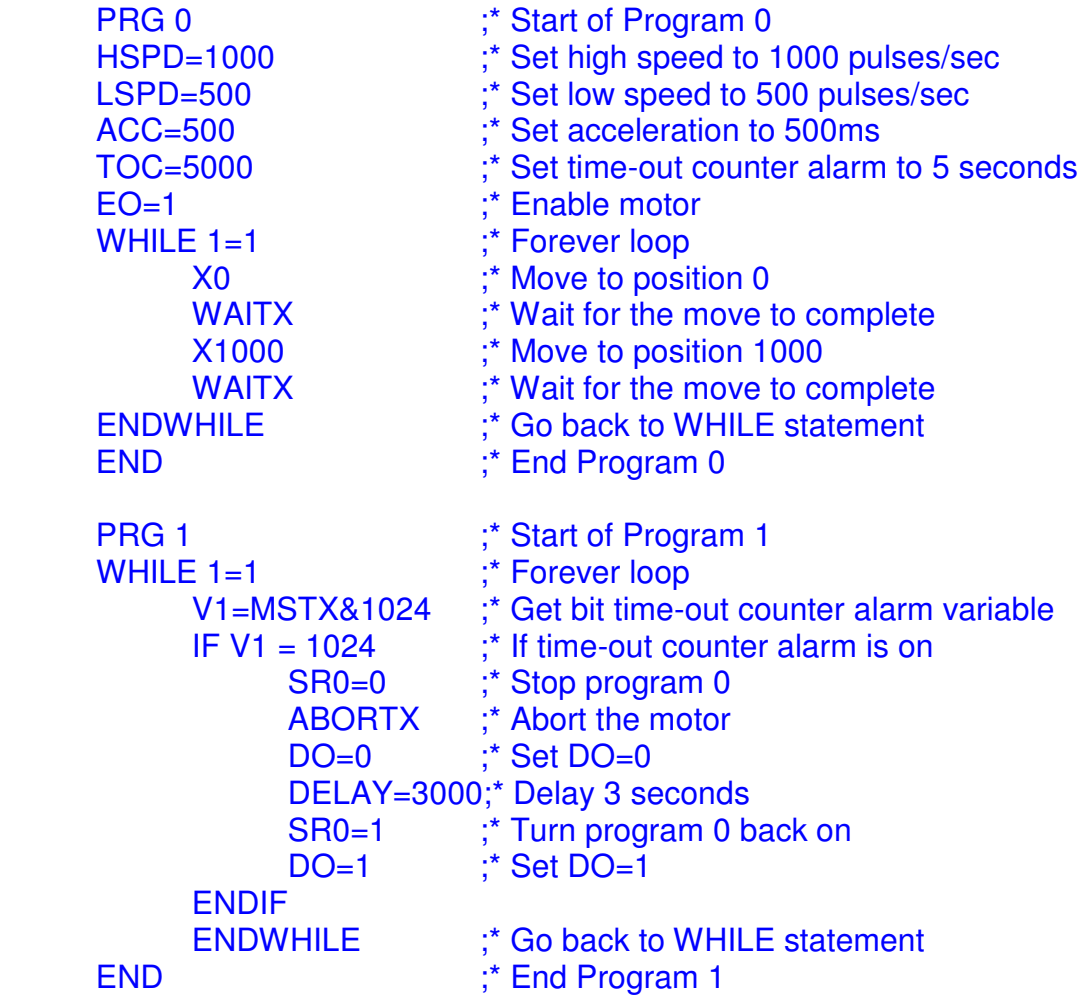

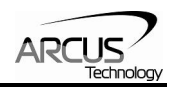

# <span id="page-67-0"></span>**A: Speed Settings**

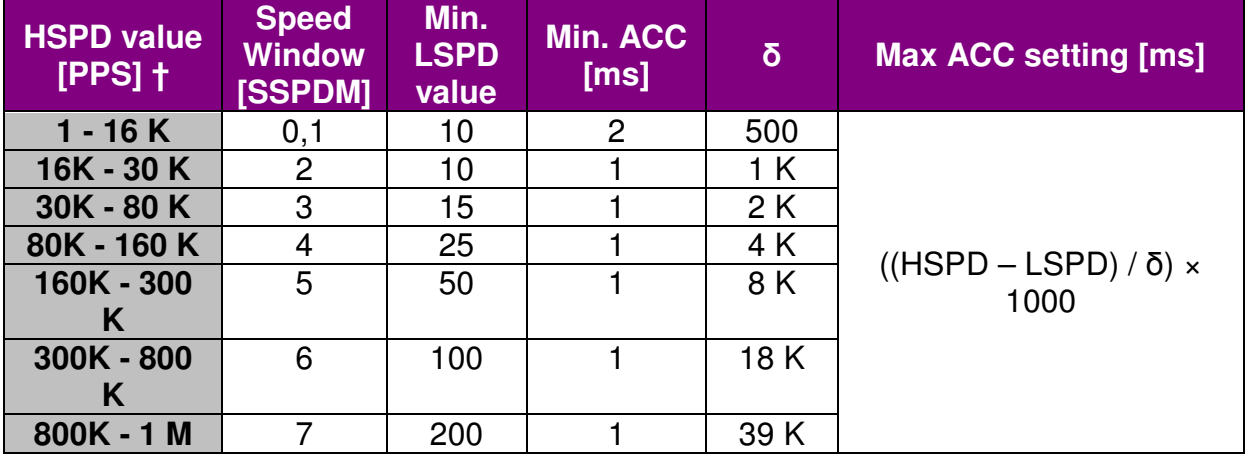

#### Table A.0

†If StepNLoop is enabled, the [HSPD range] values needs to be transposed from PPS (pulse/sec) to EPS (encoder counts/sec) using the following formula:

#### **EPS = PPS / Step-N-Loop Ratio**

#### **A.1 Acceleration/Deceleration Range**

The allowable acceleration/deceleration values depend on the **LSPD** and **HSPD** settings.

The minimum acceleration/deceleration setting for a given high speed and low speed is shown in Table A.0.

The maximum acceleration/deceleration setting for a given high speed and low speed can be calculated using the formula:

**Note:** The ACC parameter will be automatically adjusted if the value exceeds the allowable range.

$$
Max ACC = ((HSPD - LSPD) / \delta) \times 1000 [ms]
$$

Figure A.0

Examples:

- a) If  $HSPD = 20,000$  pps,  $LSPD = 100$  pps:
	- a. Min acceleration allowable: **1 ms**
	- b. Max acceleration allowable:
		- ((20,000 100) / 1,000) x 1,000 ms = **19900 ms** (19.9 sec)
- b) If **HSPD** = 900,000 pps, **LSPD** = 1000 pps:
	- a. Min acceleration allowable: **1 ms**

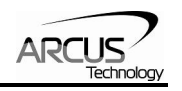

b. Max acceleration allowable: ((900,000 – 1000) / 39,000) x 1000 ms = **23050** ms (23.05 sec)

#### <span id="page-68-0"></span>**A.2 Acceleration/Deceleration Range – Positional Move**

When dealing with positional moves, the controller automatically calculates the appropriate acceleration and deceleration based on the following rules.

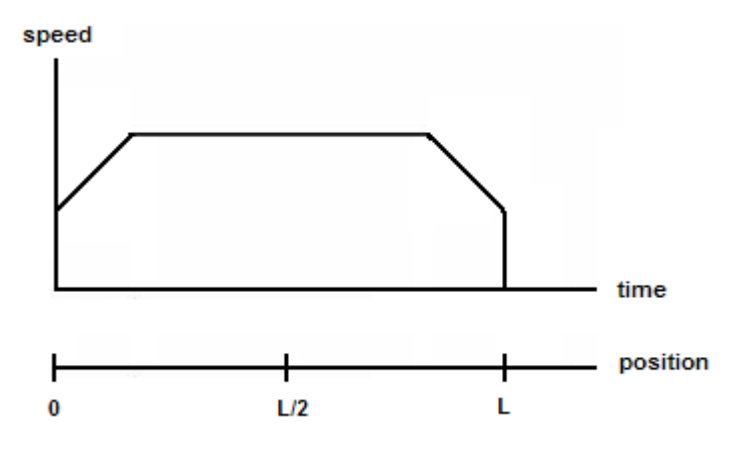

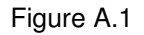

- 1) ACC vs. DEC 1: If the theoretical position where the controller begins deceleration is less than L/2, the acceleration value is used for both ramp up and ramp down. This is regardless of the EDEC setting.
- 2) ACC vs. DEC 2: If the theoretical position where the controller begins constant speed is greater than L/2, the acceleration value is used for both ramp up and ramp down. This is regardless of the EDEC setting.
- 3) Triangle Profile: If either (1) or (2) occur, the velocity profile becomes triangle. Maximum speed is reached at L/2.

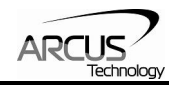

# **Contact Information**

Arcus Technology, Inc.

3159 Independence Drive Livermore, CA 94551 925-373-8800

www.arcus-technology.com

The information in this document is believed to be accurate at the time of publication but is subject to change without notice.